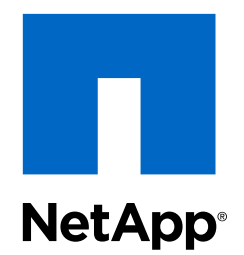

# Virtual Storage Console 6.0 for VMware vSphere®

# RBAC Configuration for Experienced Users

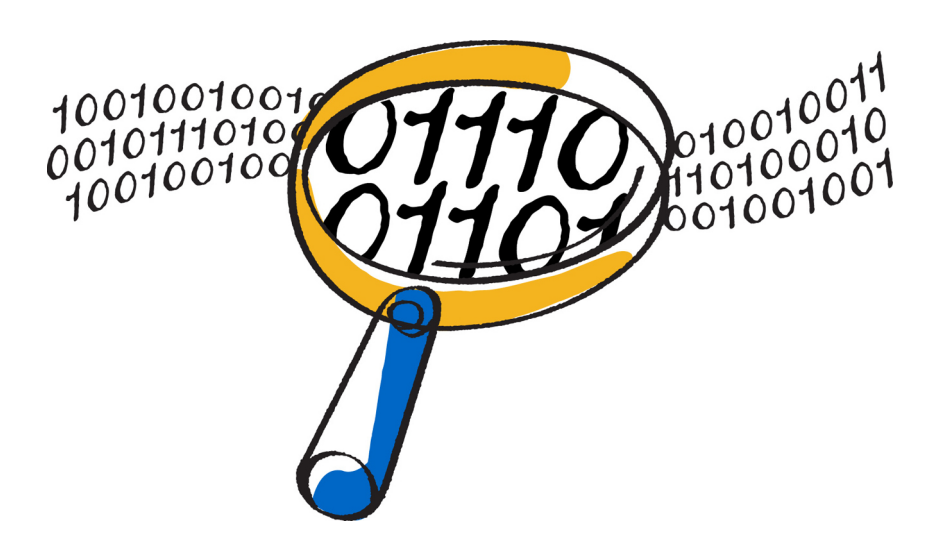

NetApp, Inc. 495 East Java Drive Sunnyvale, CA 94089 U.S.

Telephone: +1 (408) 822-6000 Fax: +1 (408) 822-4501 Support telephone: +1 (888) 463-8277 Web: www.netapp.com Feedback: doccomments@netapp.com Part number: 215-09834\_A0\_ur002 July 2015

# **Contents**

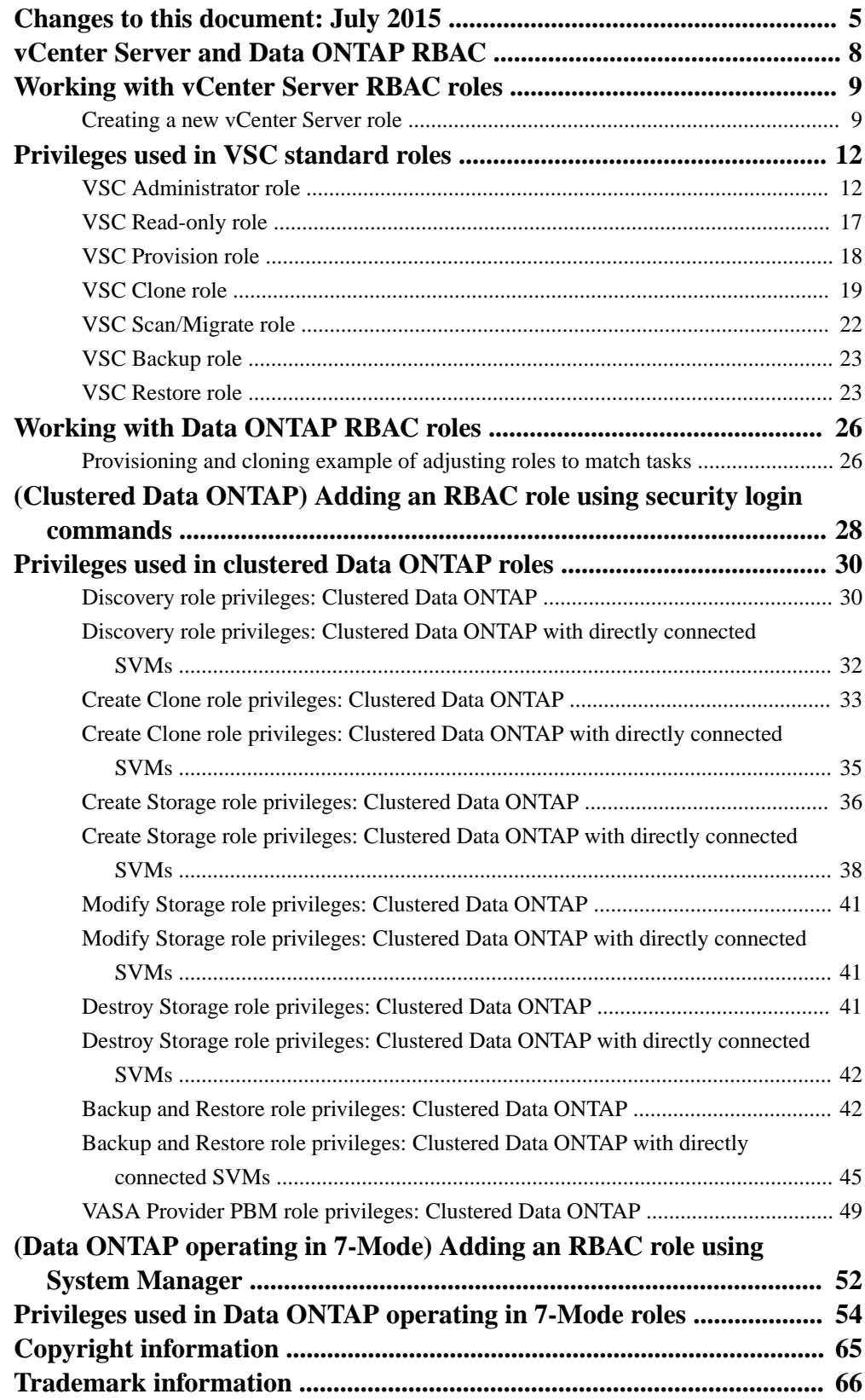

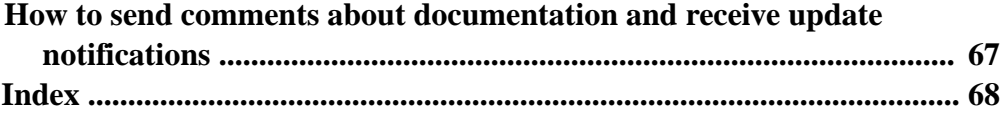

## <span id="page-4-0"></span>**Changes to this document: July 2015**

This section contains information about the changes made to this guide for the 6.0 version of Virtual Storage Console for VMware vSphere.

The guide provides information about the privileges required to create your own VSC for VMware vSphere roles using role-based access control (RBAC). It also lists the privileges and permissions required to create Data ONTAP roles that are recommended when you are using VSC.

When this guide is updated, a note is added to the VSC Release Notes. It is a good practice to check the online release notes on a regular basis to determine whether there is new information about using VSC or changes to this guide. The most current versions of the release notes and this guide are posted on the NetApp Support Site, which is available online at *[mysupport.netapp.com](http://mysupport.netapp.com/)*.

#### **July 2015 update**

Some of the required privileges for roles that apply to clustered Data ONTAP and clustered Data ONTAP with Storage Virtual Machines (SVMs) that are directly connected to VSC did not correctly specify their Data ONTAP version requirements. To make it easy for your to see the changes, the privileges that have been updated or added are listed below as well as in the complete privilege listings.

**Note:** To set up these roles, you must use the complete listings of All-access and Read-only commands, which are provided later in this document. A link to the complete listing is provided with each privilege summary.

- Discovery role privileges for clustered Data ONTAP (*[Discovery role privileges: Clustered Data](#page-29-0)* [ONTAP](#page-29-0) on page 30):
	- security login role show-user-capability **(Data ONTAP 8.2 and later)**
	- snapmirror list-destinations **(Data ONTAP 8.2 and later)**
- [Discovery](#page-31-0) role privileges for clustered Data ONTAP with directly connected SVMs (*Discovery* [role privileges: Clustered Data ONTAP with direct SVMs](#page-31-0) on page 32):
	- security login role show-user-capability **(Data ONTAP 8.2 and later)**
	- snapmirror list-destinations **(Data ONTAP 8.2 and later)**
- Create Clones role privileges for clustered Data ONTAP (*[Create Clone role privileges: Clustered](#page-32-0)* [Data ONTAP](#page-32-0) on page 33):
	- snapmirror list-destinations **(Data ONTAP 8.2 and later)**
- [Create](#page-34-0) Clones role privileges for clustered Data ONTAP with directly connected SVMs (Create [Clone role privileges: Clustered Data ONTAP with directly connected SVMs](#page-34-0) on page 35):
	- snapmirror list-destinations **(Data ONTAP 8.2 and later)**
- Create Storage role privileges for clustered Data ONTAP ([Create Storage role privileges:](#page-35-0) [Clustered Data ONTAP](#page-35-0) on page 36):
	- snapmirror show **(Data ONTAP 8.2.x and later)**
	- snapmirror update-ls-set **(Data ONTAP 8.2.x and later)**
- [Create](#page-37-0) Storage role privileges for clustered Data ONTAP with directly connected SVMs (Create [Storage role privileges: Clustered Data ONTAP with directly connected SVMs](#page-37-0) on page 38):
- snapmirror list-destinations **(Data ONTAP 8.2 and later)**
- [Backup and Restore role](#page-41-0) privileges for clustered Data ONTAP (Backup and Restore role [privileges: Clustered Data ONTAP](#page-41-0) on page 42):
	- lun create **(Data ONTAP 8.3 and later)**
	- lun igroup new **(Data ONTAP 7.3.4 through Data ONTAP 8.2.x)**
	- lun mapping show **(Data ONTAP 8.3 and later)**
	- lun mapping show-initiator **(Data ONTAP 8.3 and later)**
	- lun new **(Data ONTAP 7.3.4 through Data ONTAP 8.2.x)**
	- network interface create **(Data ONTAP 8.3 and later)**
	- network interface new **(Data ONTAP 7.3.4 through Data ONTAP 8.2.x)**
	- snapmirror create **(Data ONTAP 8.3 and later)**
	- snapmirror new **(Data ONTAP 7.3.4 through Data ONTAP 8.2.x)**
	- volume clone new **(Data ONTAP 7.3.4 through Data ONTAP 8.2.x)**
	- volume create **(Data ONTAP 8.3 and later)**
	- volume new **(Data ONTAP 7.3.4 through Data ONTAP 8.2.x)**
	- volume qtree create **(Data ONTAP 8.3 and later)**
	- volume qtree new **(Data ONTAP 7.3.4 through Data ONTAP 8.2.x)**
	- volume snapshot new **(Data ONTAP 7.3.4 through Data ONTAP 8.2.x)**
	- vserver export-policy create **(Data ONTAP 8.3 and later)**
	- vserver export-policy new **(Data ONTAP 7.3.4 through Data ONTAP 8.2.x)**
	- vserver new **(Data ONTAP 7.3.4 through Data ONTAP 8.2.x)**
- Backup and Restore role privileges for clustered Data ONTAP with directly connected SVMs ([Backup and Restore role privileges: Clustered Data ONTAP with directly connected SVMs](#page-44-0) on page 45):
	- lun igroup create **(Data ONTAP 8.3 and later)**
	- lun igroup new **(Data ONTAP 7.3.4 through Data ONTAP 8.2.x)**
	- lun mapping show **(Data ONTAP 8.3 and later)**
	- lun mapping show-initiator **(Data ONTAP 8.3 and later)**
	- snapmirror **(Data ONTAP 8.2.x and later)**
	- volume clone new **(Data ONTAP 7.3.4 through Data ONTAP 8.2.x)**
	- volume new **(Data ONTAP 7.3.4 through Data ONTAP 8.2.x)**
	- volume qtree create **(Data ONTAP 8.3 and later)**
	- volume qtree new **(Data ONTAP 7.3.4 through Data ONTAP 8.2.x)**
	- volume snapshot new **(Data ONTAP 7.3.4 through Data ONTAP 8.2.x)**
	- vserver export-policy new **(Data ONTAP 7.3.4 through Data ONTAP 8.2.x)**

◦ vserver export-policy create **(Data ONTAP 8.3 and later)**

#### **March 2015 update**

The lists containing the privileges you must provide to create clustered Data ONTAP roles have been updated.

Keep in mind that the privileges for each of the clustered Data ONTAP roles builds on the previous roles. As a result, you must include the privileges from the previous roles.

## <span id="page-7-0"></span>**vCenter Server and Data ONTAP RBAC**

Virtual Storage Console for VMware vSphere supports both vCenter Server role-based access-control (RBAC) and Data ONTAP RBAC. This guide provides lists containing the different privileges required to create VSC and Data ONTAP roles.

**Note:** Before you perform the tasks in this guide, you should review the information in the Virtual Storage System for VMware vSphere Installation and Administration Guide, which is available for download from the the NetApp Support Site at *[mysupport.netapp.com](http://mysupport.netapp.com/)*. This document is part of the Virtual Storage Console for VMware vSphere product documentation library.

<http://library-clnt.dmz.netapp.com/documentation/productlibrary/index.html?productID=30048>

To enable users to work with VSC and the storage systems, you must ensure that each user has the correct privileges. This means that for your vCenter Server users and for your Data ONTAP users, you must perform one of the following actions:

- Set up RBAC roles that you can assign to users
- Provide users with a system administrator login

Because vCenter Server RBAC and Data ONTAP RBAC are separate, you could assign a user a standard VSC RBAC role for the VSC tasks and provide him with a system administrator login for the storage systems, or vice versa.

To simplify RBAC, VSC provides the following:

Standard VSC-specific roles that let you perform key VSC tasks

These roles contain both the VSC privileges and the vCenter Server privileges that you need to perform those tasks. As an administrator, you can assign these roles to users, combine them to create more expansive roles for users, or clone them and use them as the basis for creating custom roles.

• Recommended roles for Data ONTAP

You can use these recommendations to set up Data ONTAP RBAC for your storage systems. To create these roles you need to use a tool such as one of the following:

- **(Recommended)** RBAC User Creator for Data ONTAP The NetApp Communities forum contains information about getting this tool: [NetApp Community Document: RBAC User Creator for Data ONTAP](https://communities.netapp.com/docs/DOC-19074)
- OnCommand System Manager You can download OnCommand System Manager from the NetApp Support Site.
- The Data ONTAP CLI (command-line interface) The System Administration Guide for Cluster Administrators, which provides information about using CLI commands with roles, is available for download from the NetApp Support Site.

To create customized RBAC roles for your system, use the privileges provided in this document to ensure that your roles contain all the necessary privileges required by a task.

# <span id="page-8-0"></span>**Working with vCenter Server RBAC roles**

You can use the standard Virtual Storage Console for VMware vSphere roles, or, if they are too finegrained for the tasks you want a user to perform, you can expand the tasks available to that user by combining these roles.

You have two options for expanding the roles:

• Clone the standard VSC roles and use the cloned roles to create custom roles.

**Note:** If you create custom roles by cloning standard VSC roles, you must maintain and update those custom roles when you upgrade VSC. VSC does not update these roles automatically.

• Set up a group for each task and add users to each of those groups.

Information about the standard VSC roles and the privileges they use can be found in the section Privileges used in standard, VSC-specific roles.

**Note:** When you use the standard VSC roles, you must assign the permission to the root object and propagate it to the child objects. This is because some native vCenter Server privileges included in these roles can only be validated by the vCenter Server on the root object in the inventory. For example, all permissions containing the Task Create privilege must be assigned to the root object.

The following documents contain more information:

- For standard VSC roles for vCenter Servers, see the Virtual Storage System for VMware vSphere Installation and Administration Guide.
- For information about vCenter Server native privileges, see VMware's vSphere Security guide. At the time this document was created, that guide was online at [http://pubs.vmware.com/vsphere-51/](http://pubs.vmware.com/vsphere-51/topic/com.vmware.ICbase/PDF/vsphere-esxi-vcenter-server-51-security-guide.pdf) [topic/com.vmware.ICbase/PDF/vsphere-esxi-vcenter-server-51-security-guide.pdf](http://pubs.vmware.com/vsphere-51/topic/com.vmware.ICbase/PDF/vsphere-esxi-vcenter-server-51-security-guide.pdf).

### **Creating a new vCenter Server role**

The standard Virtual Storage Console for VMware vSphere roles enable you to perform VSC tasks; however, you might want to create own custom roles tailored to your environment.

#### **Before you begin**

Before you create a custom role, you must have made decisions about the following:

- The task (or tasks) that you want to perform
- The privileges required to perform the task
- The object to which you must assign the permission

#### **About this task**

When you use the standard, VSC-specific roles, you must assign the permission to the root object and propagate it to the child objects. This is because some native vCenter Server privileges included in these roles can only be validated by the vCenter Server on the root object in the inventory. For example, the Task Create privilege must be assigned to the root object.

Setting permissions on the root object allows all the child objects to inherit those permissions, unless you place a restriction on a child object to exclude it from the permissions. If your company's security policies require more restrictive permissions, you can use this exclude feature.

#### **Steps**

**1.** From the VMware vSphere Web Client **Home** page, click the **Roles** icon.

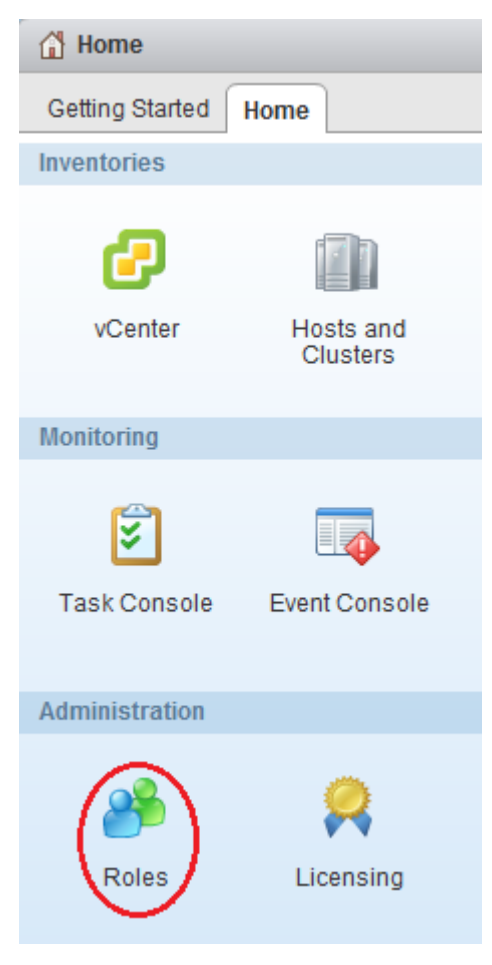

- **2.** Click the **Create role action** icon  $(\triangleleft)$ .
- **3.** In the **Create Role** dialog box, do the following:

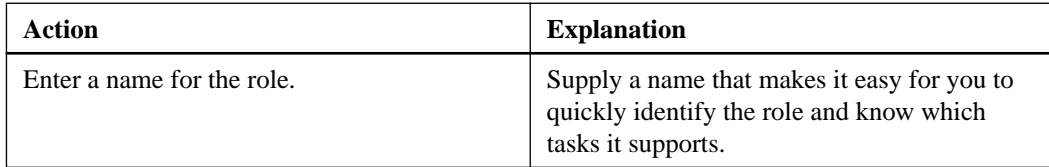

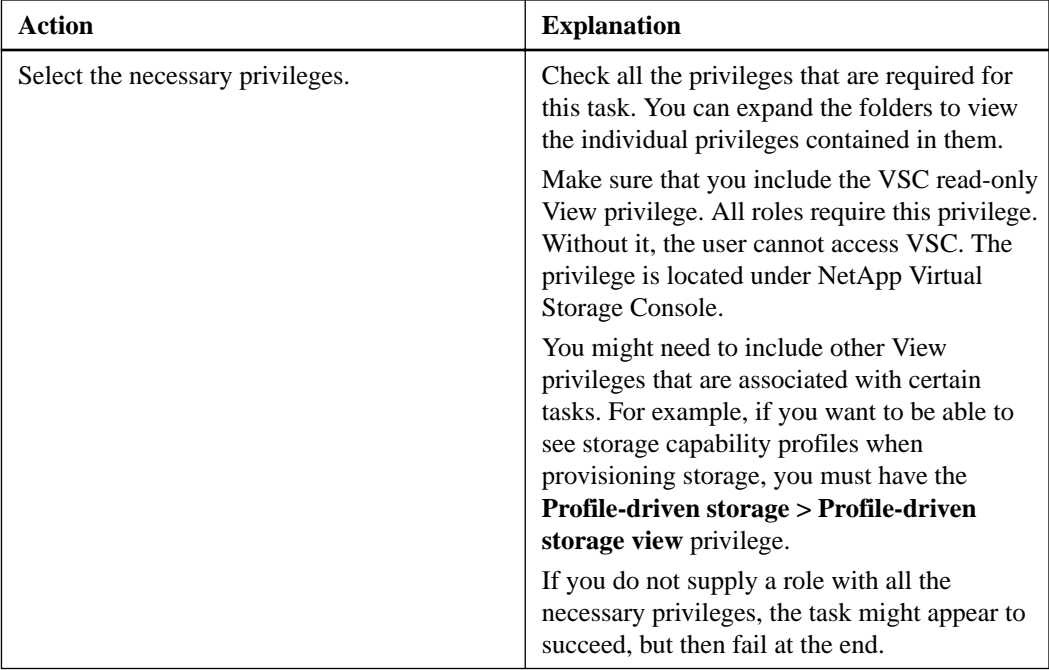

- **4.** Add users and/or groups to the roles you created:
	- a. From the vCenter Server, select Datacenters.
	- b. In the **Objects** pane, select a Datacenter.
	- c. Select **Manage > Permissions**.

When you use the standard VSC roles, you must assign the permission to the root object and propagate it to the child objects. The vCenter Server requires that certain privileges be on the root object, or it cannot validate them. Setting permissions on the root object normally allows all the child objects to inherit the permissions. If your company's security policies require a more controlled permission policy, you can place a restriction on a child object that excludes it from the permission.

**5.** Select an existing User/Group or a blank row and click the Add permission icon  $(\mathbf{\dot{T}})$ .

**Tip:** As a best practice, you can set up high-level groups and then assign a single user to multiple groups. Doing that allows the user to have all the permissions provided by the different groups and simplifies managing the permissions because you do not need to repeatedly set up the same permissions for each individual user.

**6. (Recommended)** To allow all the child objects to inherit the permission, check the box: **Propagate to Child Objects**.

# <span id="page-11-0"></span>**Privileges used in VSC standard roles**

The seven standard Virtual Storage Console for VMware vSphere roles align with the key VSC features and contain all the privileges necessary to perform the tasks associated with each role.

The standard VSC roles are:

- VSC Administrator
- VSC Read-only
- VSC Provision
- VSC Clone
- VSC Scan/Migrate
- VSC Backup
- VSC Restore

The following sections provide information about these roles and list the privileges associated with each role.

All of these roles include the VSC-specific View privilege. Without this privilege, the user cannot access the VSC GUI.

## **VSC Administrator role**

The VSC Administrator role enables you to perform all VSC and VASA Provider tasks.

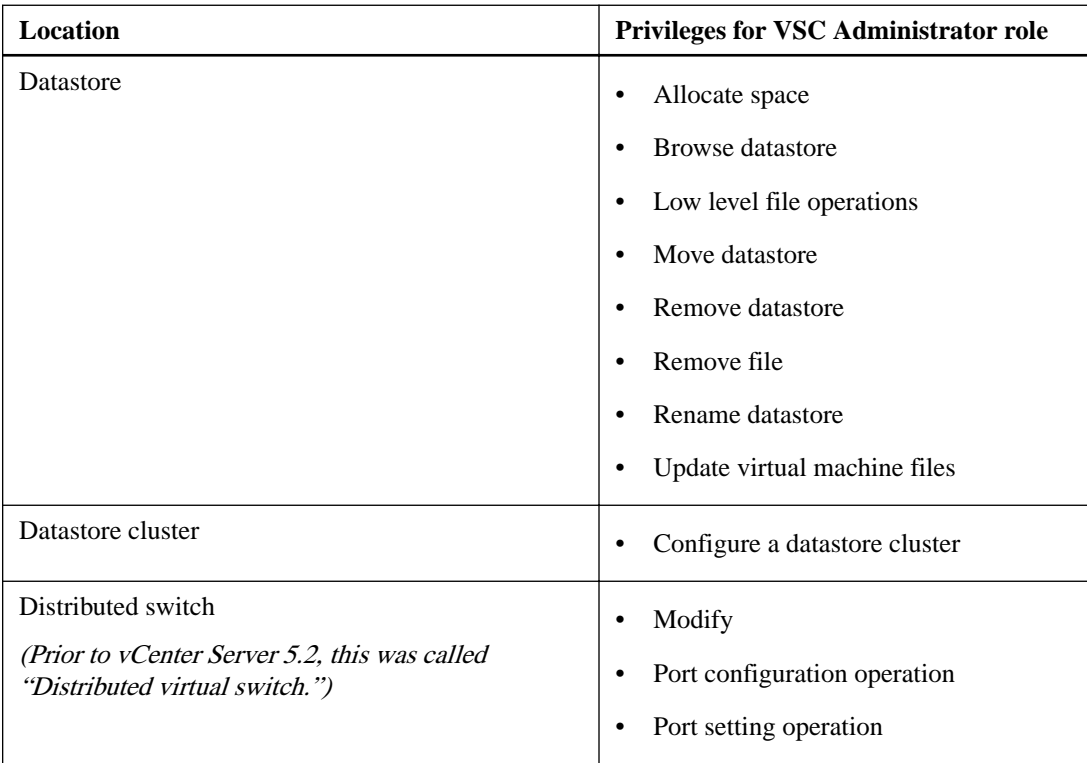

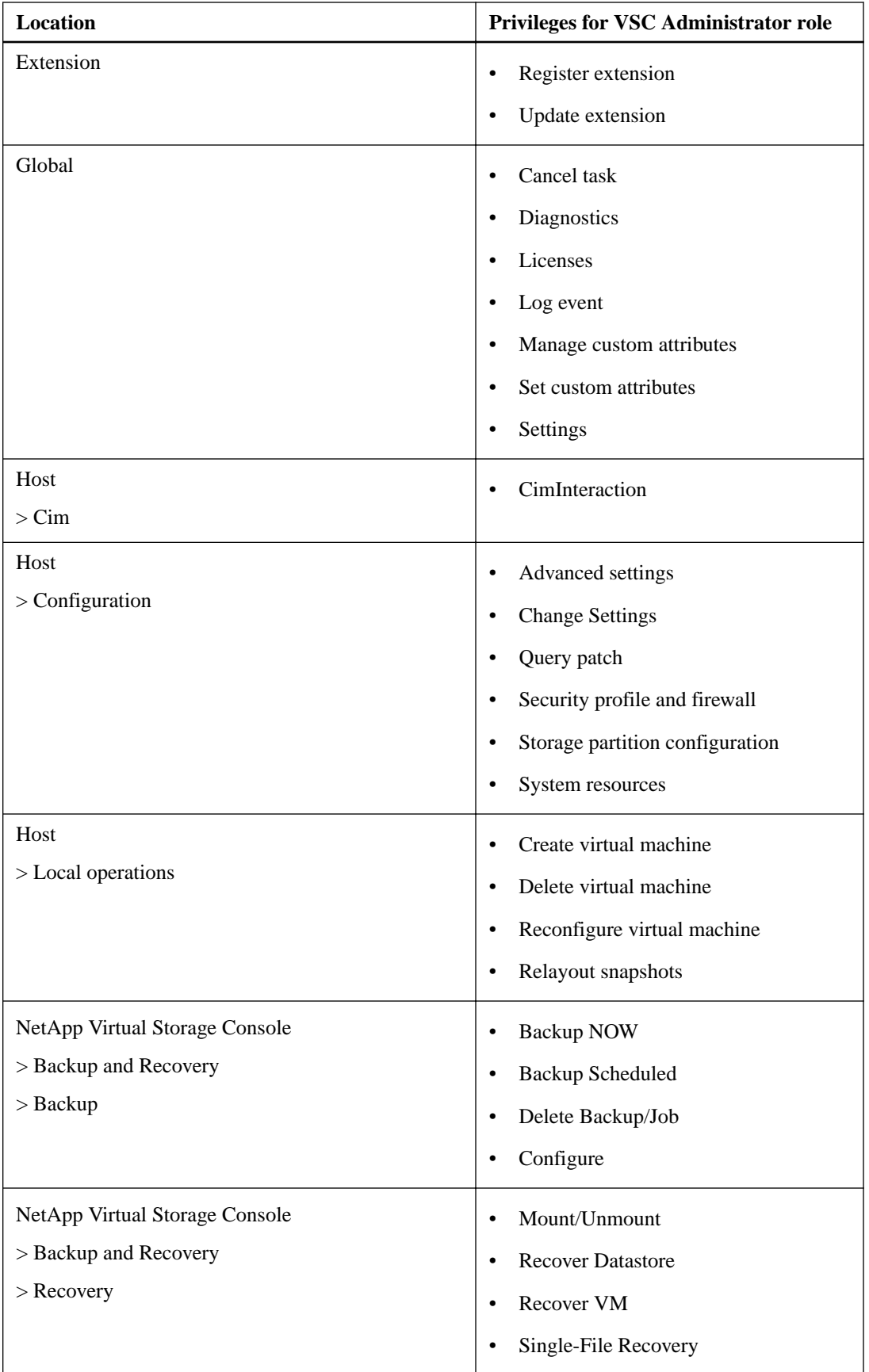

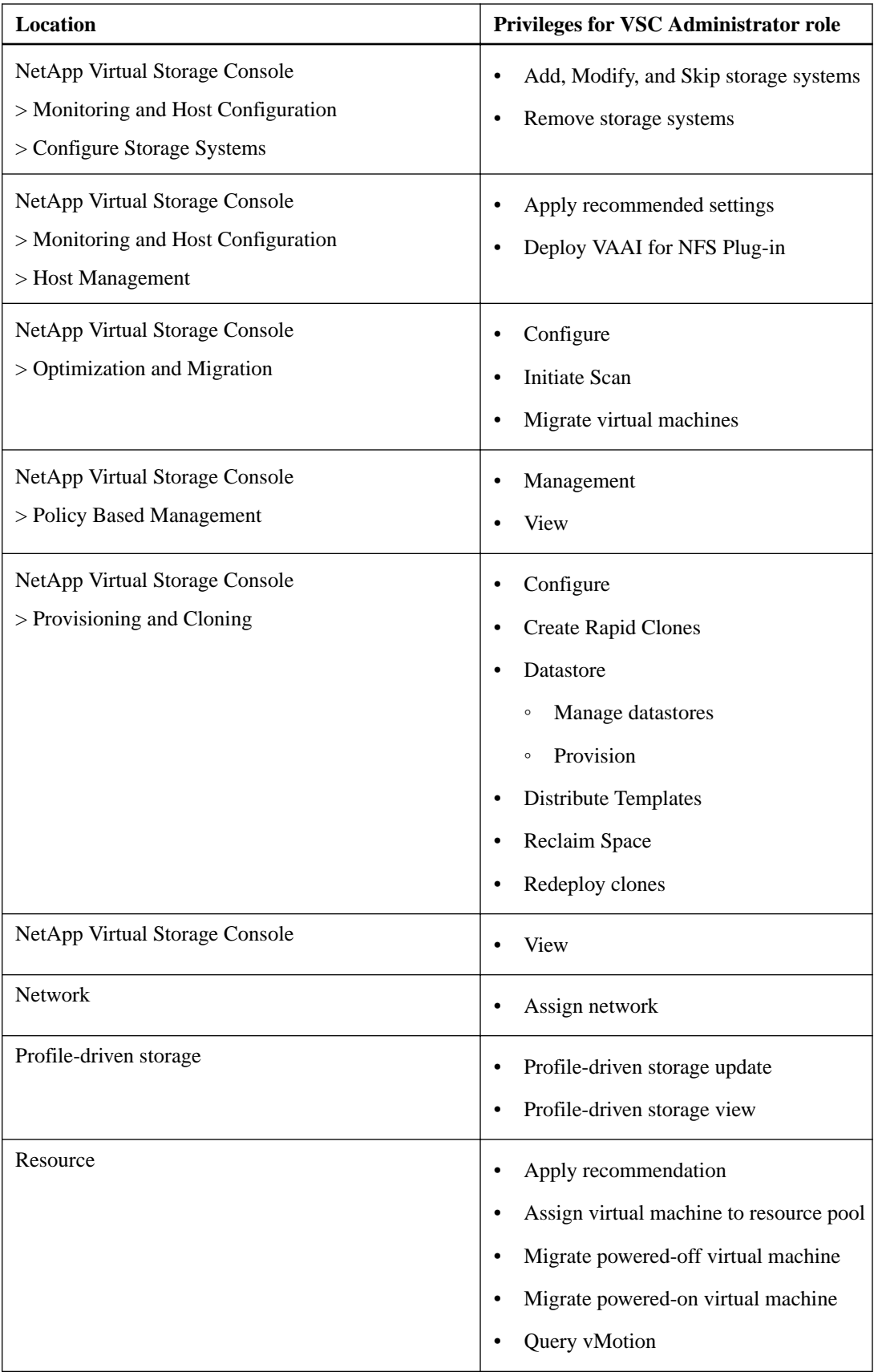

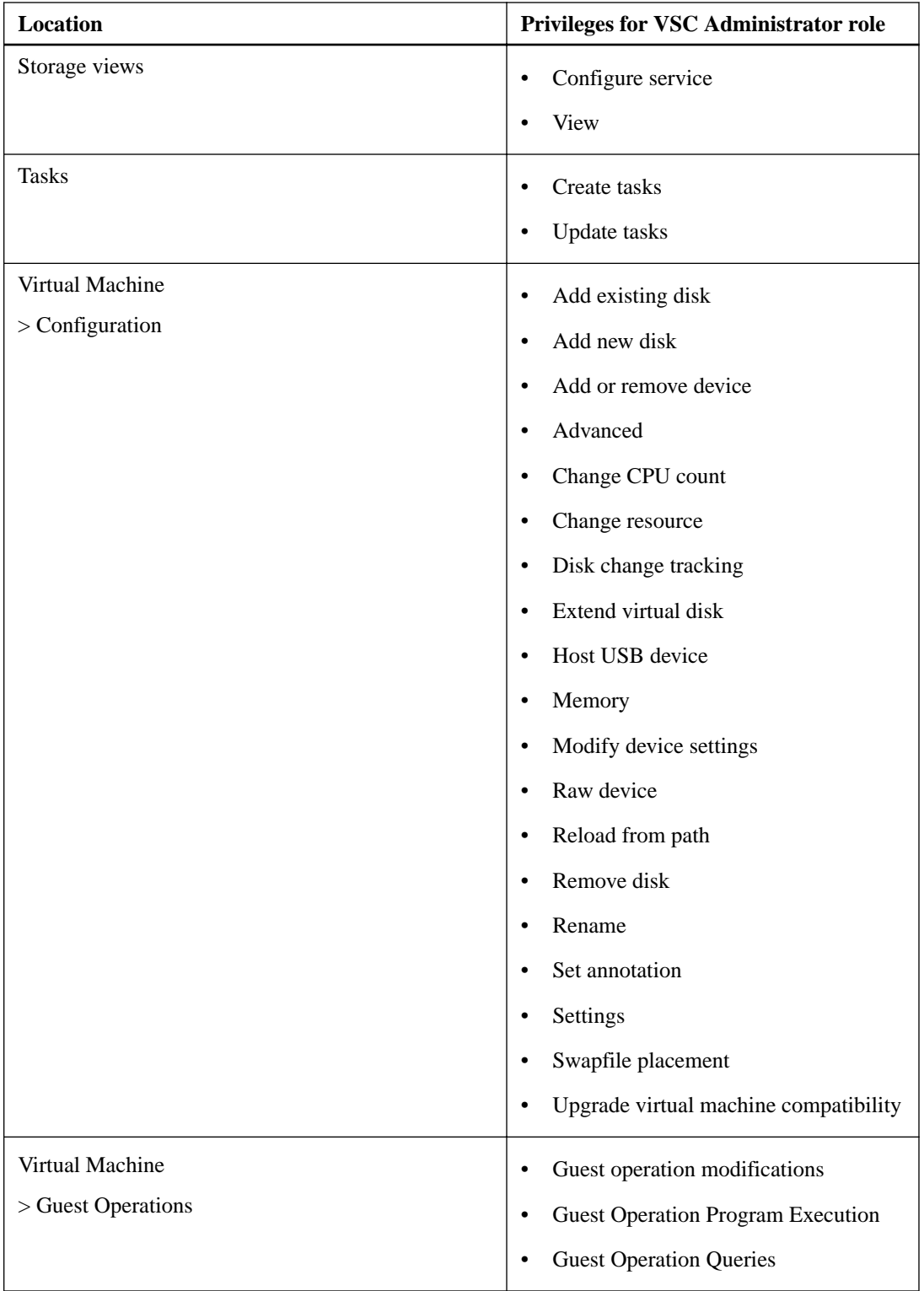

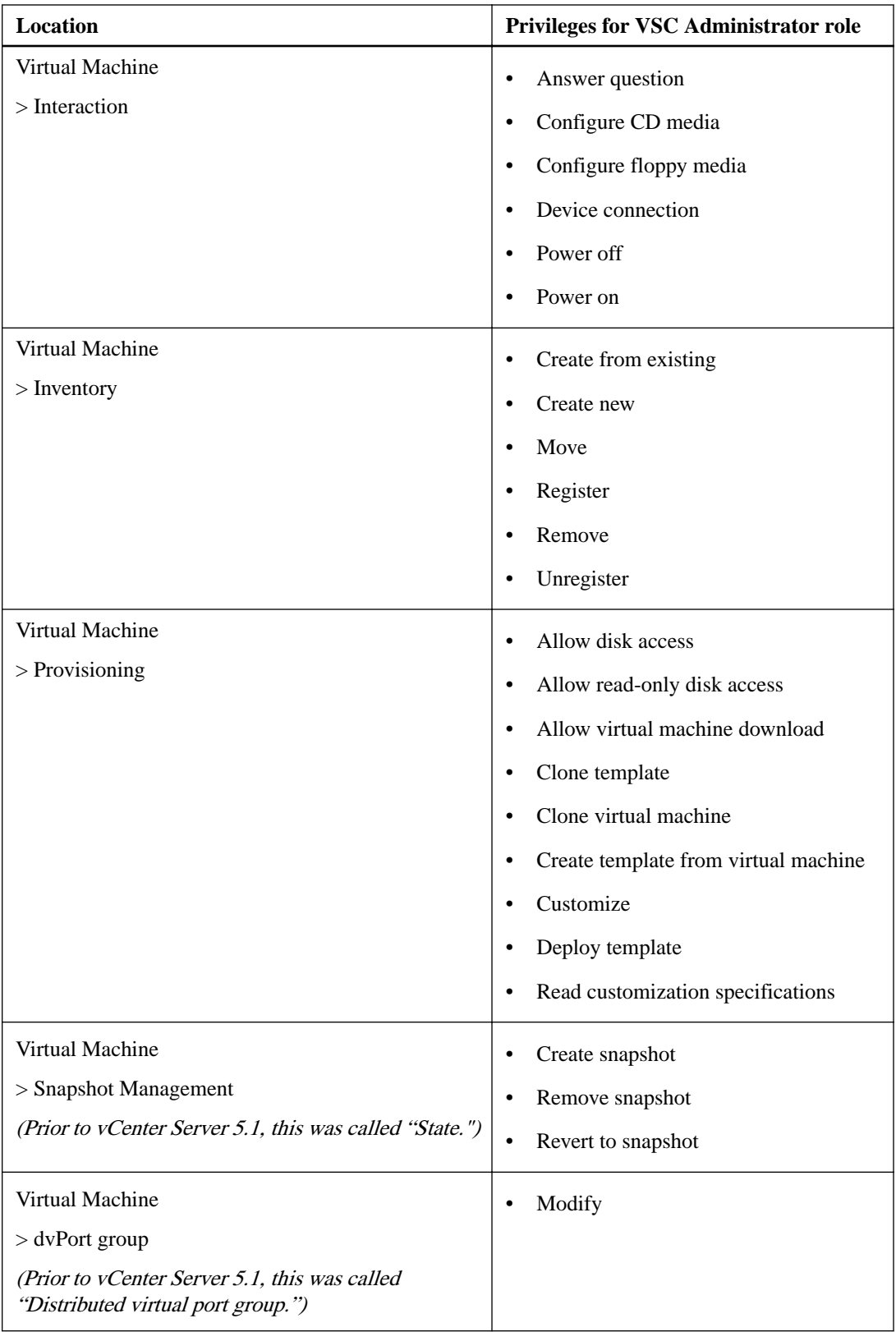

# <span id="page-16-0"></span>**VSC Read-only role**

The VSC Read-only role allows you to view the VSC GUI, but it does not permit you to perform any VSC tasks.

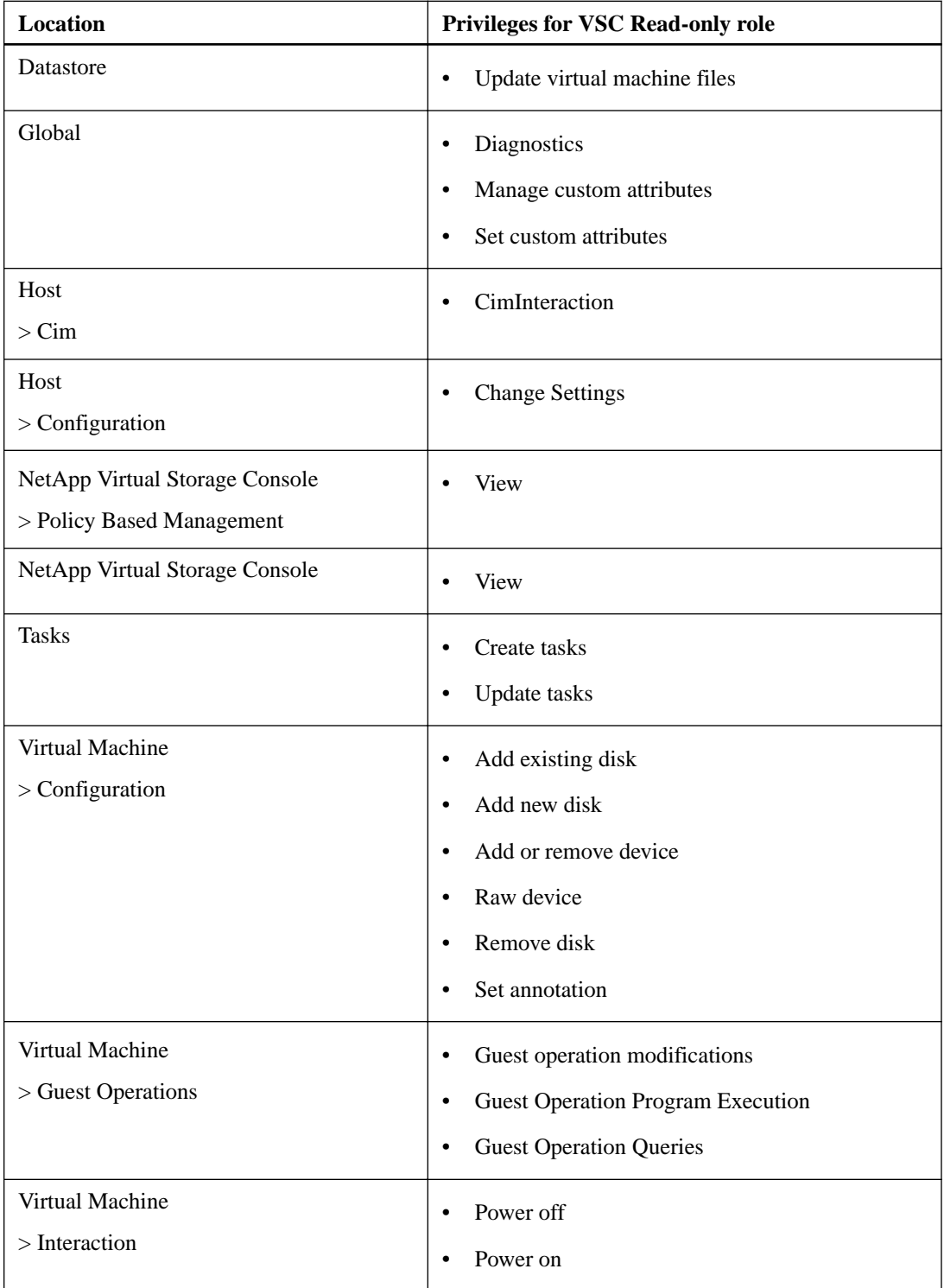

## <span id="page-17-0"></span>**VSC Provision role**

The VSC Provision role enables you to provision storage.

With this role, the user can perform the following tasks:

- Create new datastores
- Destroy datastores
- View information about storage capability profiles on systems that have VASA Provider for clustered Data ONTAP installed

This role does **not** allow a user to perform the following tasks:

- Create clones
- Reclaim space
- Distribute templates
- Create, modify, or delete storage capability profiles

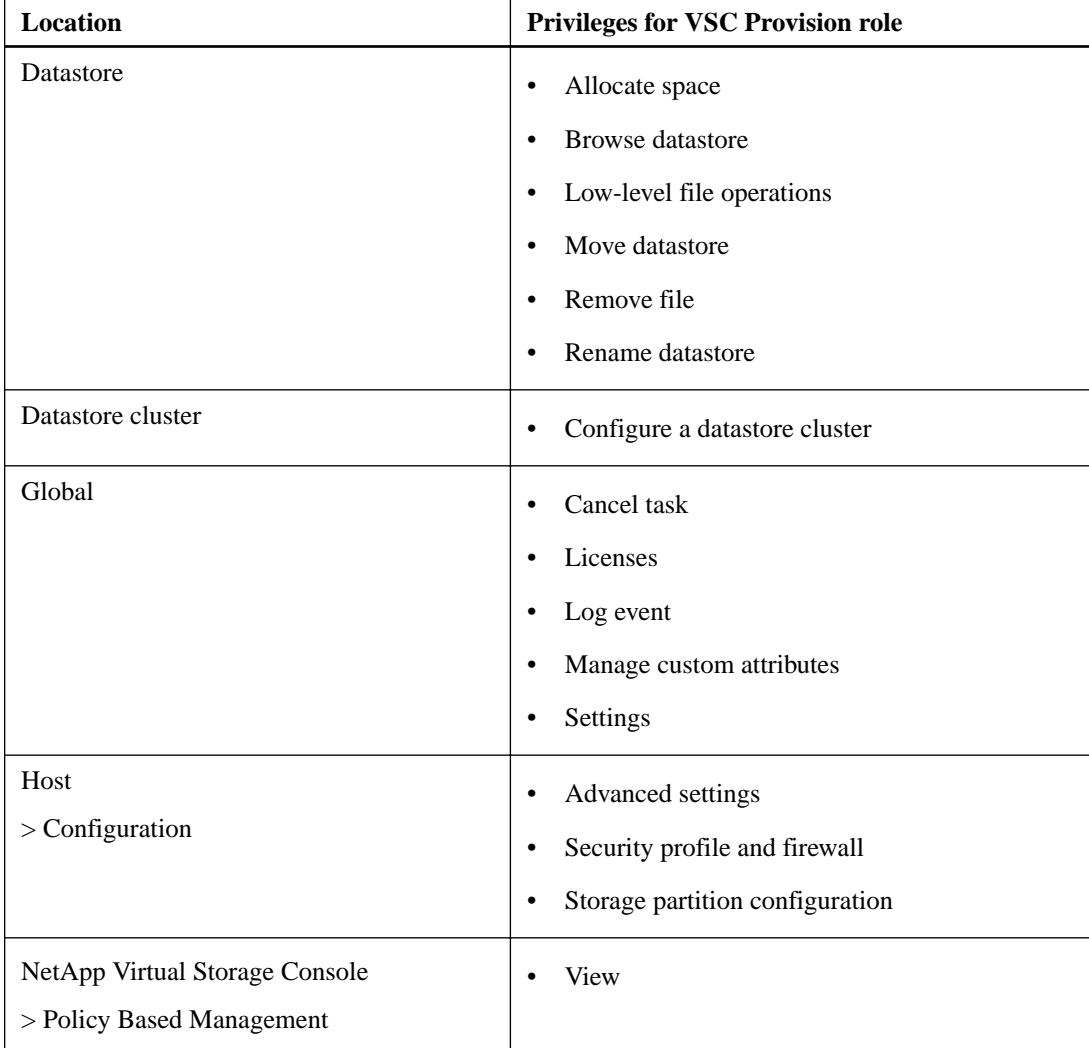

<span id="page-18-0"></span>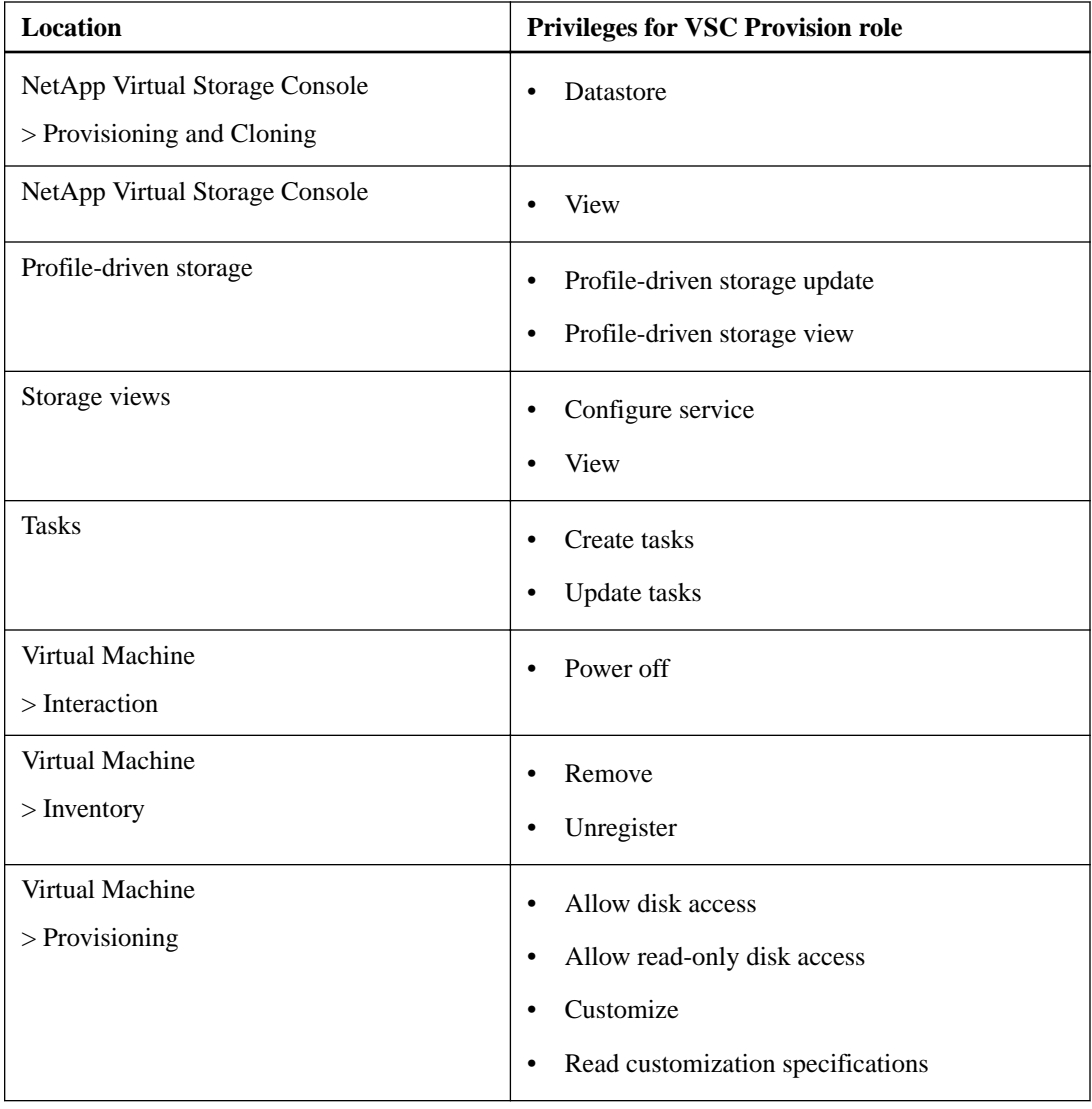

## **VSC Clone role**

The VSC Clone role enables you to clone storage and view information about storage capability profiles on systems that have the VASA Provider for clustered Data ONTAP installed.

This role does **not** allow you to perform the following tasks:

- Provision storage
- Reclaim space
- Distribute templates

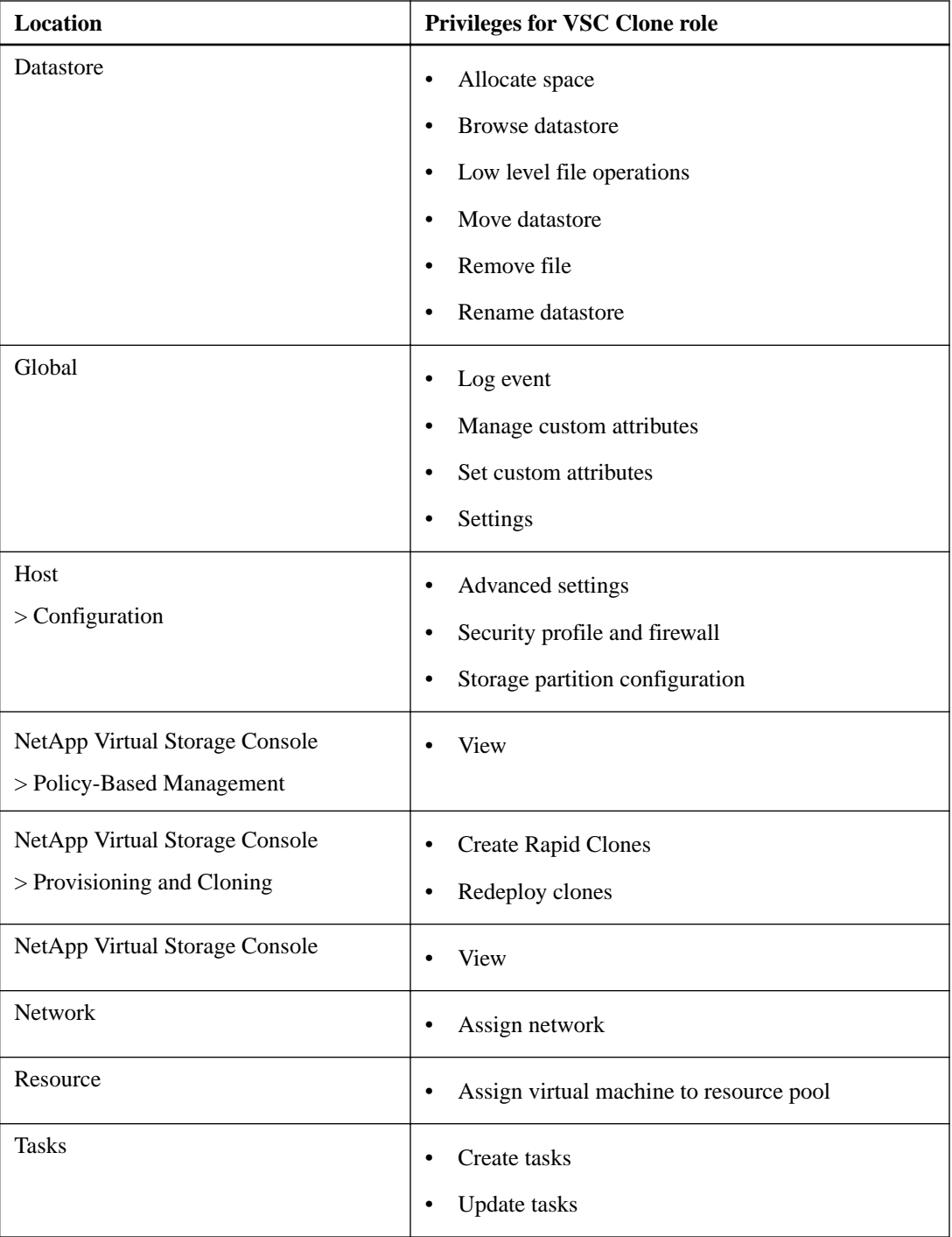

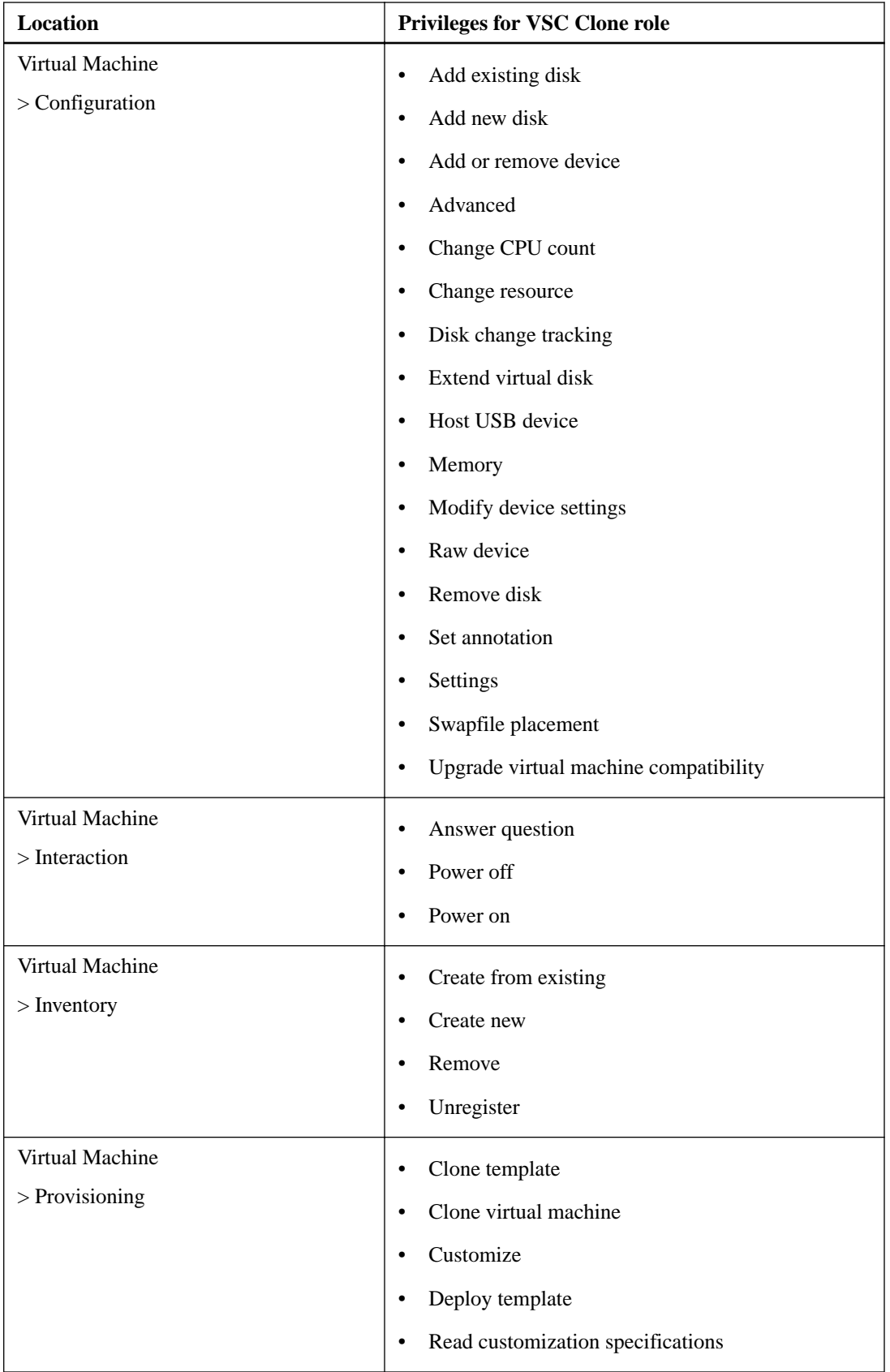

## <span id="page-21-0"></span>**VSC Scan/Migrate role**

The VSC Scan/Migrate role enables you to scan databases and migrate virtual machines. You can also view information about storage capability profiles on systems that have VASA Provider for clustered Data ONTAP installed.

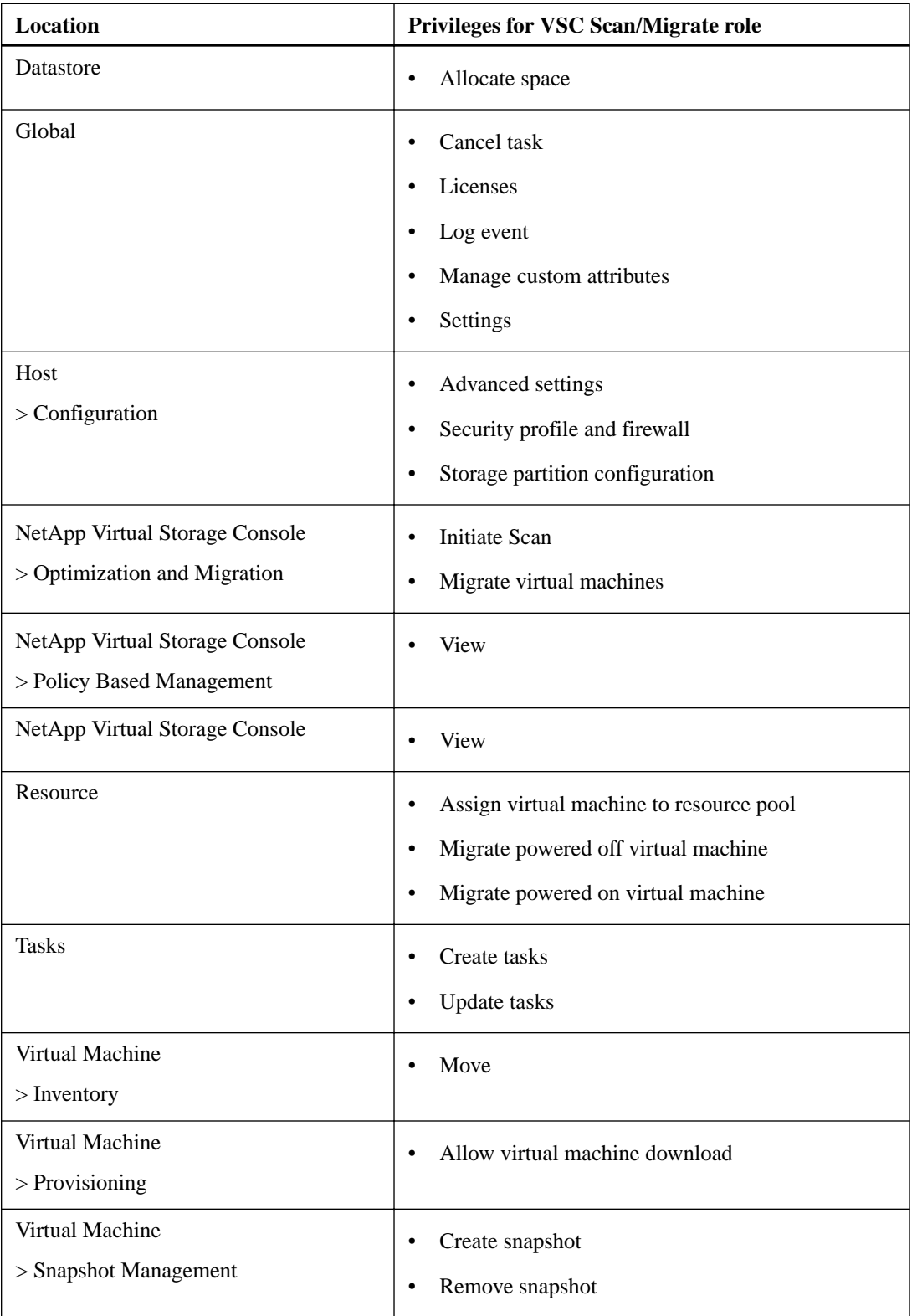

## <span id="page-22-0"></span>**VSC Backup role**

The VSC Backup role enables you to back up virtual machines and datastores. In addition, you can access the configure privilege and view information about storage capability profiles on systems that have VASA Provider for clustered Data ONTAP installed.

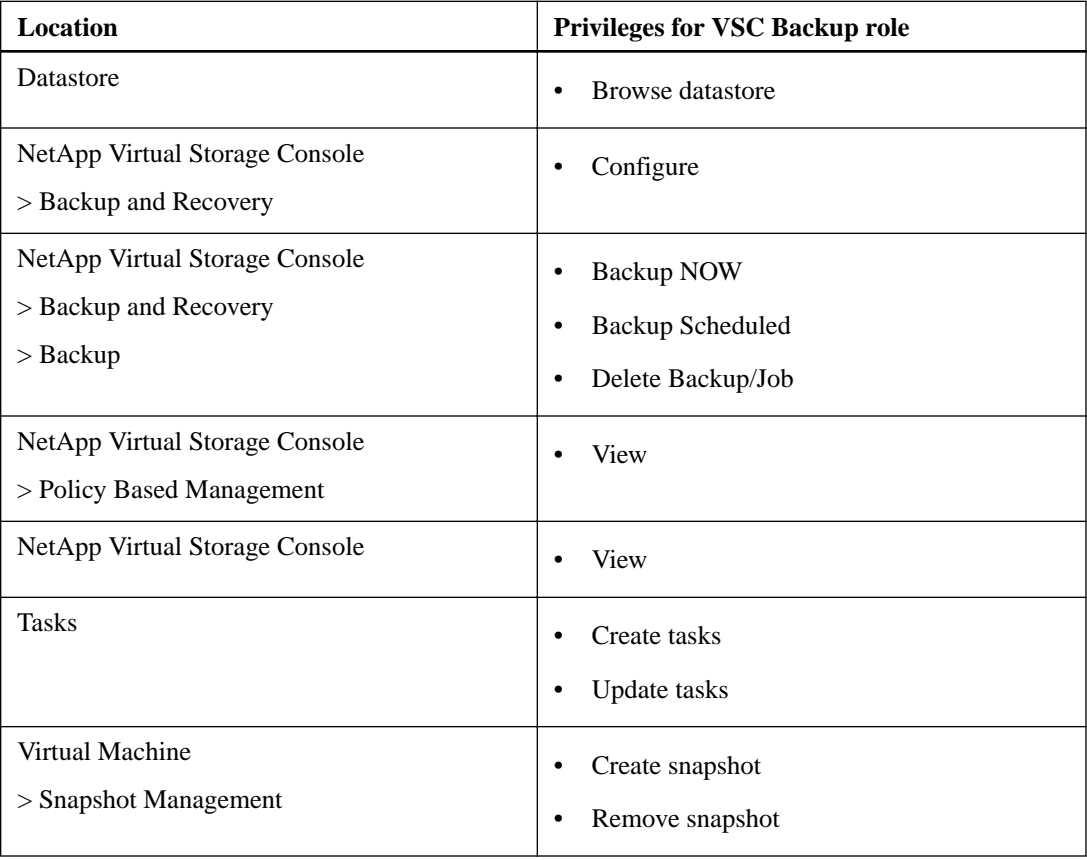

# **VSC Restore role**

The VSC Restore role enables you to restore virtual machines and datastores that have been backed up using VSC. In addition, you can view information about storage capability profiles on systems that have VASA Provider for clustered Data ONTAP installed.

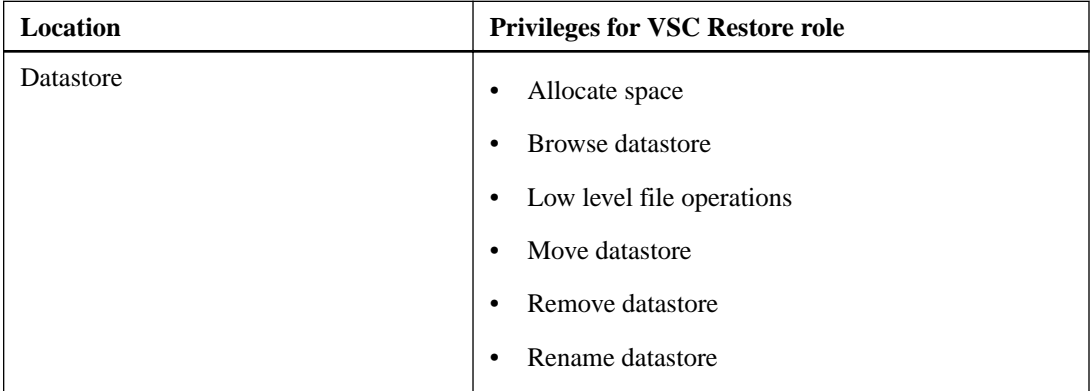

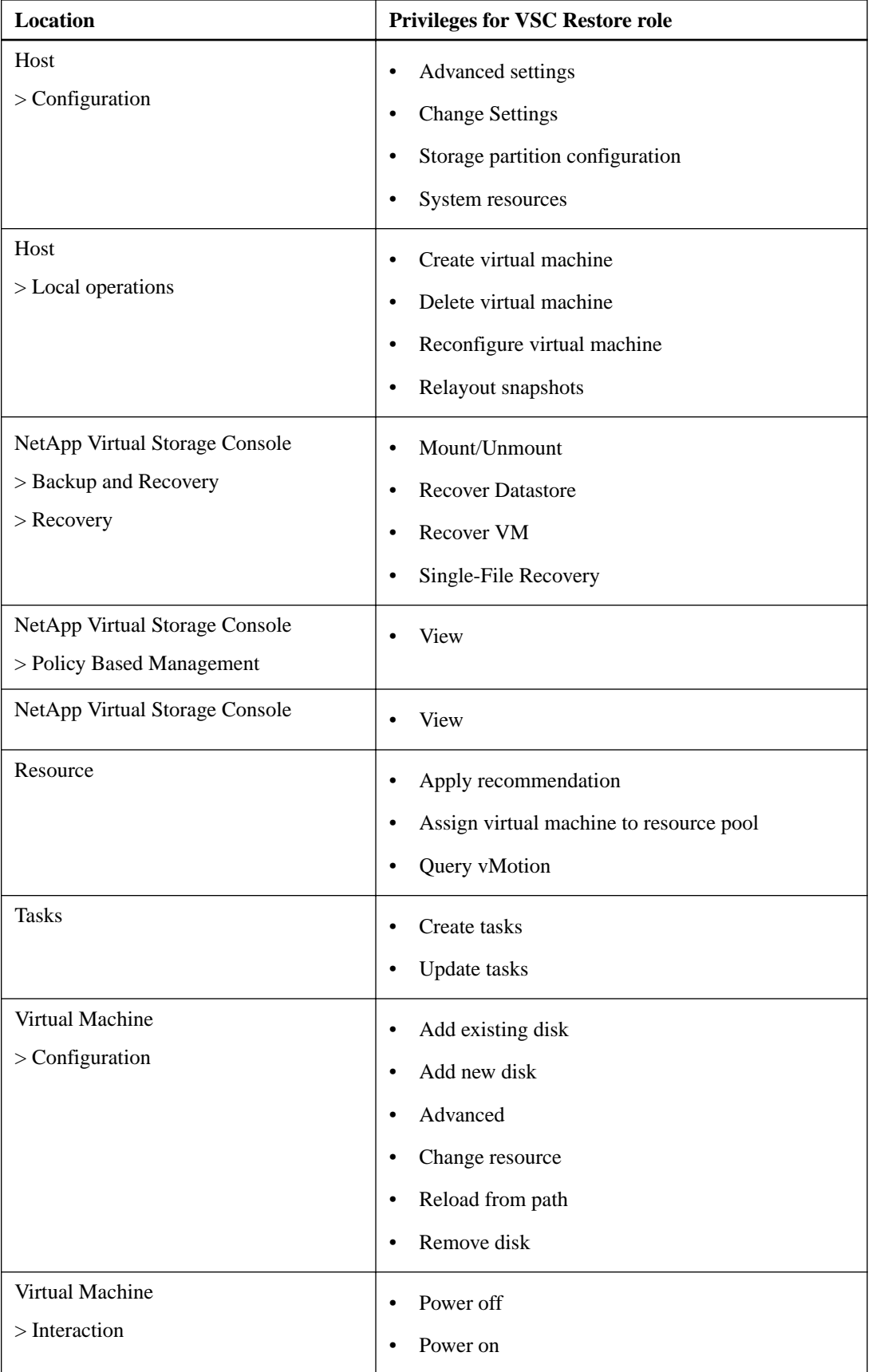

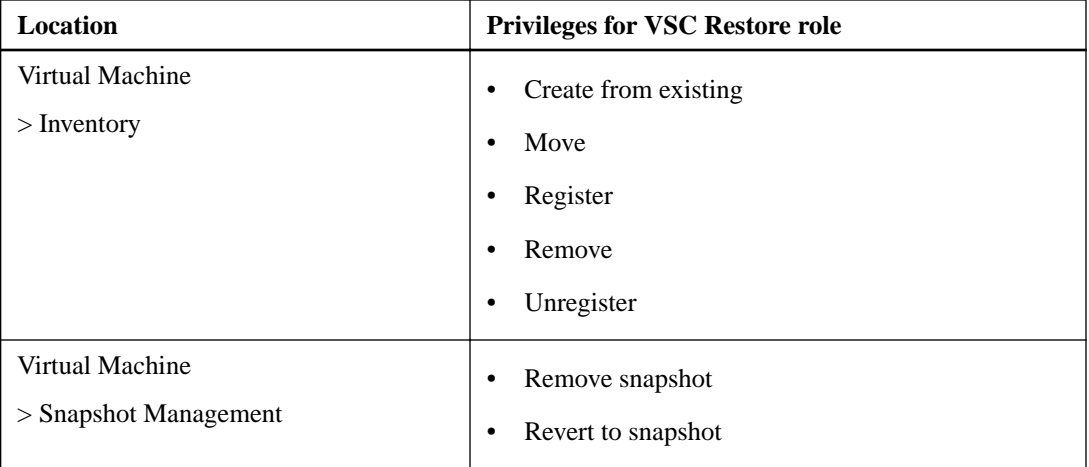

# <span id="page-25-0"></span>**Working with Data ONTAP RBAC roles**

To enable Virtual Storage Console for VMware vSphere to work with storage systems, you must set up Data ONTAP RBAC roles.

NetApp recommends that you use the RBAC User Creator for Data ONTAP tool to configure these roles on storage systems. This tool and detailed screenshots explaining how to use it are posted on the NetApp Communities Forum at:

#### [NetApp Community Document: RBAC User Creator for Data ONTAP](https://communities.netapp.com/docs/DOC-19074)

**Note:** If you upgrade your version of VSC or Data ONTAP, you must re-run the RBAC User Creator for Data ONTAP tool to update the user roles you created previously. User roles created for an earlier version of VSC or Data ONTAP do not work properly with upgraded versions. When you re-run the tool, it automatically handles the upgrade. You do not need to re-create the roles.

If you do not want to use the RBAC User Creator for Data ONTAP tool, you can use one of the following methods:

- OnCommand System Manager, which you can download from the NetApp Support Site for either Windows or Linux platforms
- The Data ONTAP CLI, using the security login set of commands

## **Provisioning and cloning example of adjusting roles to match tasks**

When you are working with roles, you can create subroles based on the tasks a user needs to perform.

The following graphic shows how you can set up provisioning and cloning roles to allow a user to perform only certain aspects of these tasks. In this graphic, as the circle expands, each role has both its privileges and the privileges associated with the roles under it. For example, you might assign to UserA the Create Clones role. That user would be able to discover storage and clone it. You then give UserB the Modify Storage role. UserB would be able to perform the same tasks as UserA. However, UserB would also be able to create and modify storage.

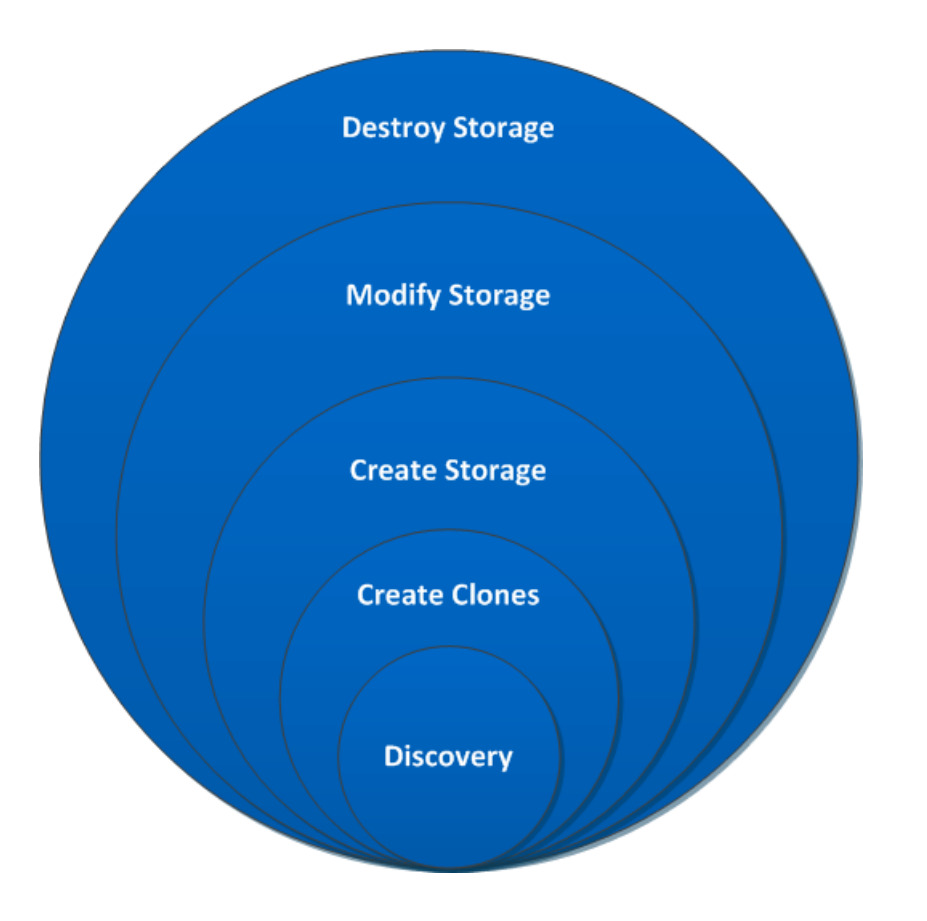

# <span id="page-27-0"></span>**(Clustered Data ONTAP) Adding an RBAC role using security login commands**

You can use the security login commands to add an RBAC role when your storage systems are running clustered Data ONTAP.

#### **Before you begin**

Before you create a Data ONTAP RBAC role for storage systems running clustered Data ONTAP, you must identify the following:

- The task (or tasks) that you want to perform
- The privileges required to perform these tasks

#### **About this task**

Actually configuring the RBAC role requires that you perform the following actions:

- Grant privileges to commands and/or command directories. There are two levels of access for each command/command directory:
	- All-access
	- Read-only

You must always assign the all-access privileges first.

- Assign users directly to roles.
- Vary your configuration depending on whether you have Virtual Storage Console for VMware vSphere connected to the Cluster Administrator IP for the entire cluster or directly connected to a Storage Virtual Machine (SVM, formerly known as Vserver) within the cluster.

To simplify configuring these roles on storage systems, you can use the RBAC User Creator for Data ONTAP tool, which is posted on the NetApp Communities Forum at

#### [http://community.netapp.com/t5/Virtualization-and-Cloud-Articles-and-Resources/RBAC-User-](http://community.netapp.com/t5/Virtualization-and-Cloud-Articles-and-Resources/RBAC-User-Creator-for-Data-ONTAP/ta-p/86601)[Creator-for-Data-ONTAP/ta-p/86601](http://community.netapp.com/t5/Virtualization-and-Cloud-Articles-and-Resources/RBAC-User-Creator-for-Data-ONTAP/ta-p/86601)

This tool automatically handles setting up the Data ONTAP privileges correctly. For example, RBAC User Creator for Data ONTAP tool automatically adds the privileges in the correct order so that the all-access privileges appear first. If you add the read-only privileges first and then add the all-access privileges, Data ONTAP marks the all-access privileges as duplicates and ignores them.

**Note:** If you later upgrade your version of VSC or Data ONTAP, you should re-run the RBAC User Creator for Data ONTAP tool to update the user roles you created previously. User roles created for an earlier version of VSC or Data ONTAP do not work properly with upgraded versions. When you re-run the tool, it automatically handles the upgrade. You do not need to recreate the roles.

More information about setting up Data ONTAP RBAC roles is in the *Data ONTAP Cluster-Mode* Systems Administration Guide.

**Note:** For consistency, the VSC documentation refers to the roles as using privileges. The OnCommand System Manager GUI uses the term "attribute" instead of "privilege." When setting up Data ONTAP RBAC roles, both these terms mean the same thing.

#### **Steps**

**1.** On the storage system, create a new role by entering the following command:

**security login role create –vserver <svm\_name> -role <role\_name> cmddirname "<command>" -access <assess\_level>**

svm\_name is the name of the SVM. If you leave this blank, it defaults to cluster administrator. You only need this option if you are using SVMs that are directly connected to VSC.

role\_name is the name you specify for the role.

command is the Data ONTAP capability.

access\_level specifies whether command can be listed as read-only or all-access.

**Note:** Remember that all-access commands must be listed before read-only commands.

**2.** Create a user name by entering the following command line:

**security login create -username <user\_name> –vserver <svm\_name> application ontapi -application console -authmethod <password>**

user\_name is the name of the user you are creating.

sym\_name is the name of the SVM. If you leave this blank, it defaults to cluster administrator. You only need this option if you are using SVMs that are directly connected to VSC.

password is your password . If you do not specify a password, the system will prompt you for one.

**3.** Associate the user with the role by entering the following command:

```
security login modify -username <user_name> –vserver <svm_name> -role
<role_name> -application ontapi -application console -authmethod
<password>
```
user\_name is the name of the user you created in Step 2. This command lets you modify the user to associate it with the role.

svm\_name is the name of the SVM. If you leave this blank, it defaults to cluster administrator. You only need this option if you are using SVMs that are directly connected to VSC.

role\_name is the name of the role you created in Step 1.

password is your password. If you do not specify a password, the system will prompt you for one.

**4.** Verify that the user was created correctly by entering the following command:

**security login show -username <user\_name>**

user\_name is the name of the user you created in Step 2.

This command displays information about the user and the role.

# <span id="page-29-0"></span>**Privileges used in clustered Data ONTAP roles**

The seven recommended Data ONTAP roles for Virtual Storage Console for VMware vSphere align with the key VSC features and contain all the privileges necessary to perform tasks on the storage system that are associated with each role.

The recommended roles are as follows:

- Discovery
- Create Clones
- Create Storage
- Modify Storage
- Destroy Storage
- Backup-Recovery
- PBM (policy-based management)

The following sections list the privileges required for the recommended roles when the storage systems are running clustered Data ONTAP or clustered Data ONTAP with directly connected Storage Virtual Machines (SVMs, formerly known as Vservers).

### **Discovery role privileges: Clustered Data ONTAP**

The Discovery role contains the minimum set of required privileges for using VSC. It enables you to discover all of the storage systems connected to VSC.

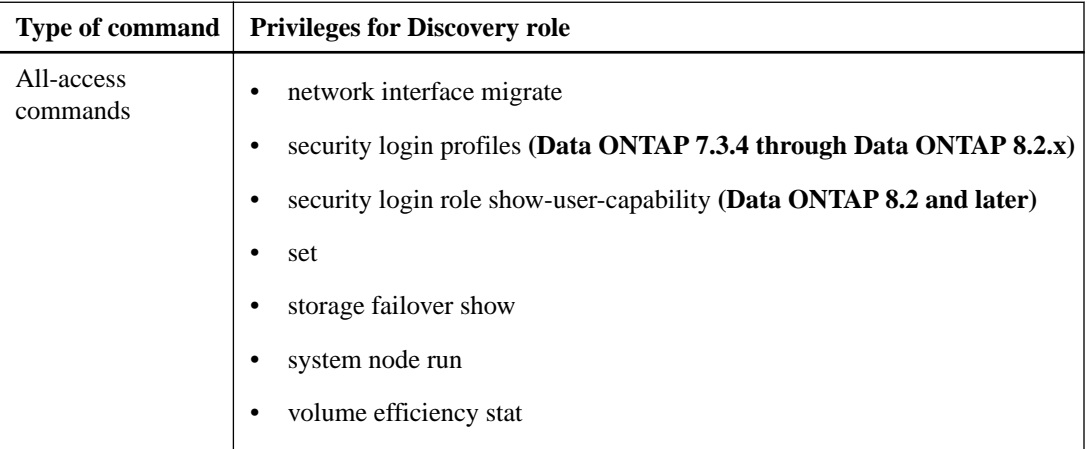

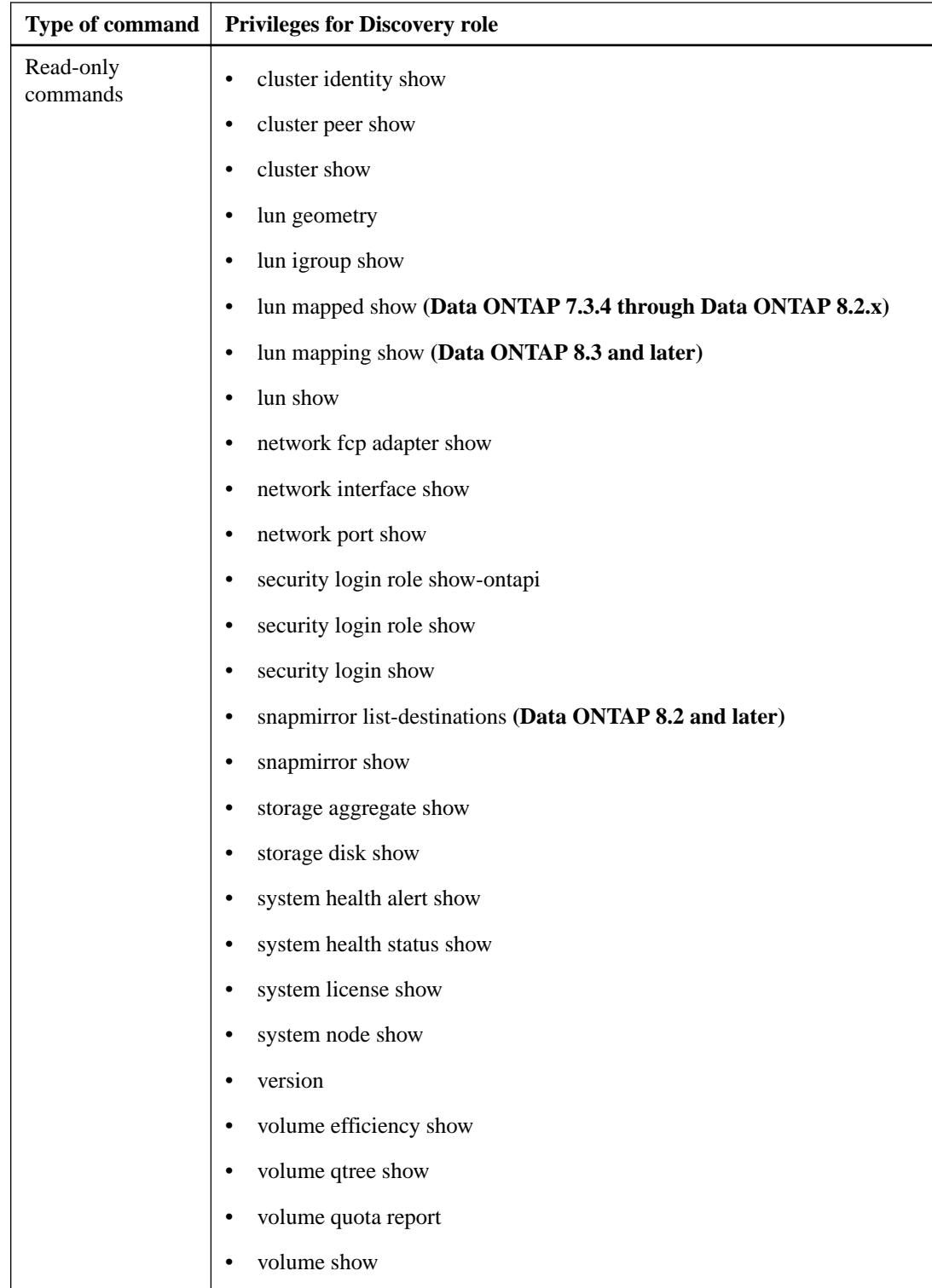

<span id="page-31-0"></span>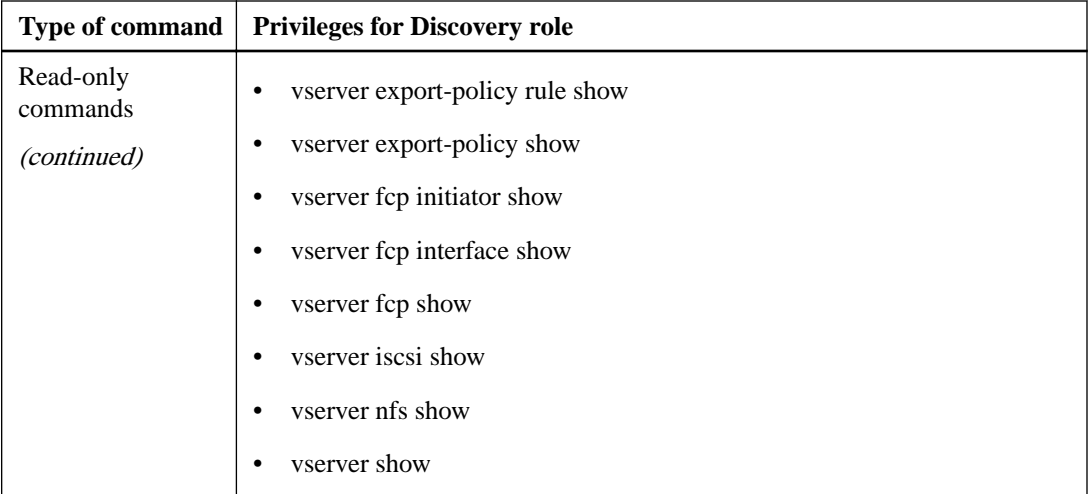

## **Discovery role privileges: Clustered Data ONTAP with directly connected SVMs**

The Discovery role contains the minimum set of required privileges for using VSC. It enables you to discover all Storage Virtual Machines (SVMs, formerly known as Vservers) that are directly connected to VSC.

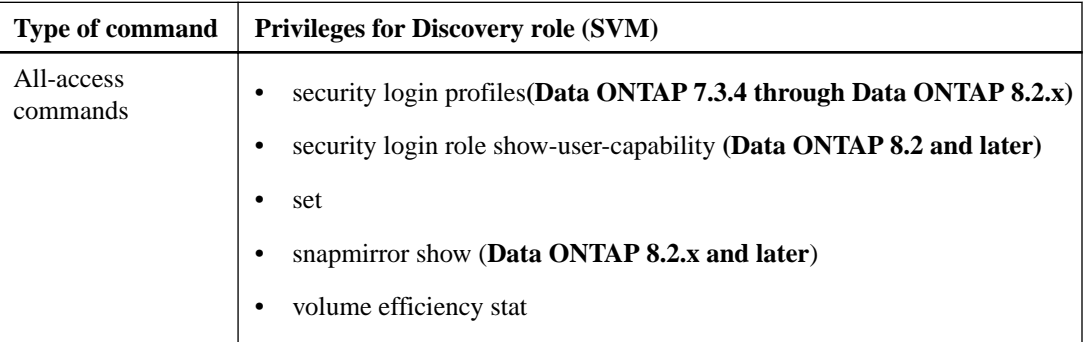

<span id="page-32-0"></span>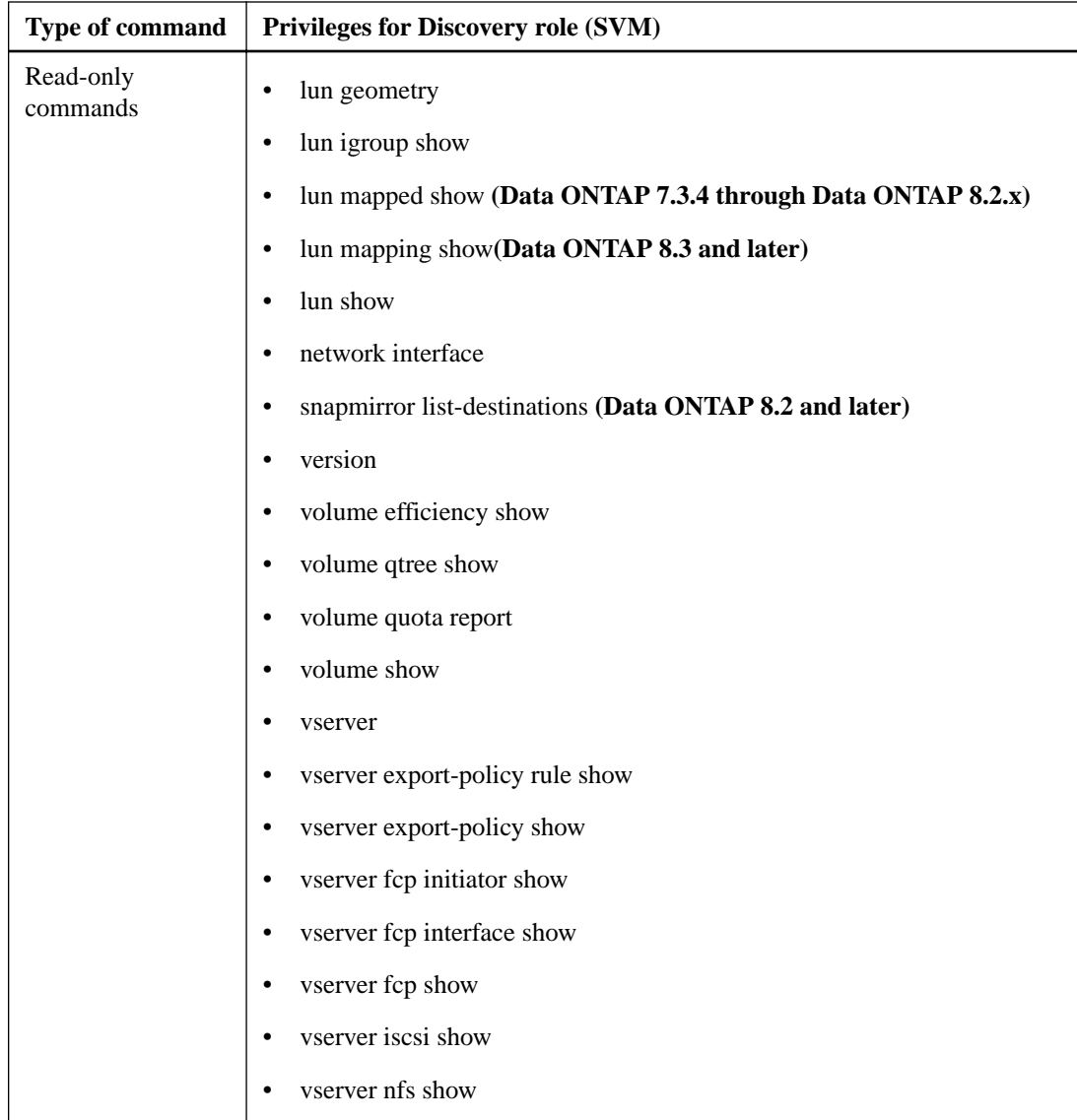

## **Create Clone role privileges: Clustered Data ONTAP**

The Create Clone role contains the set of privileges required to create virtual machine clones when the storage system is running clustered Data ONTAP.

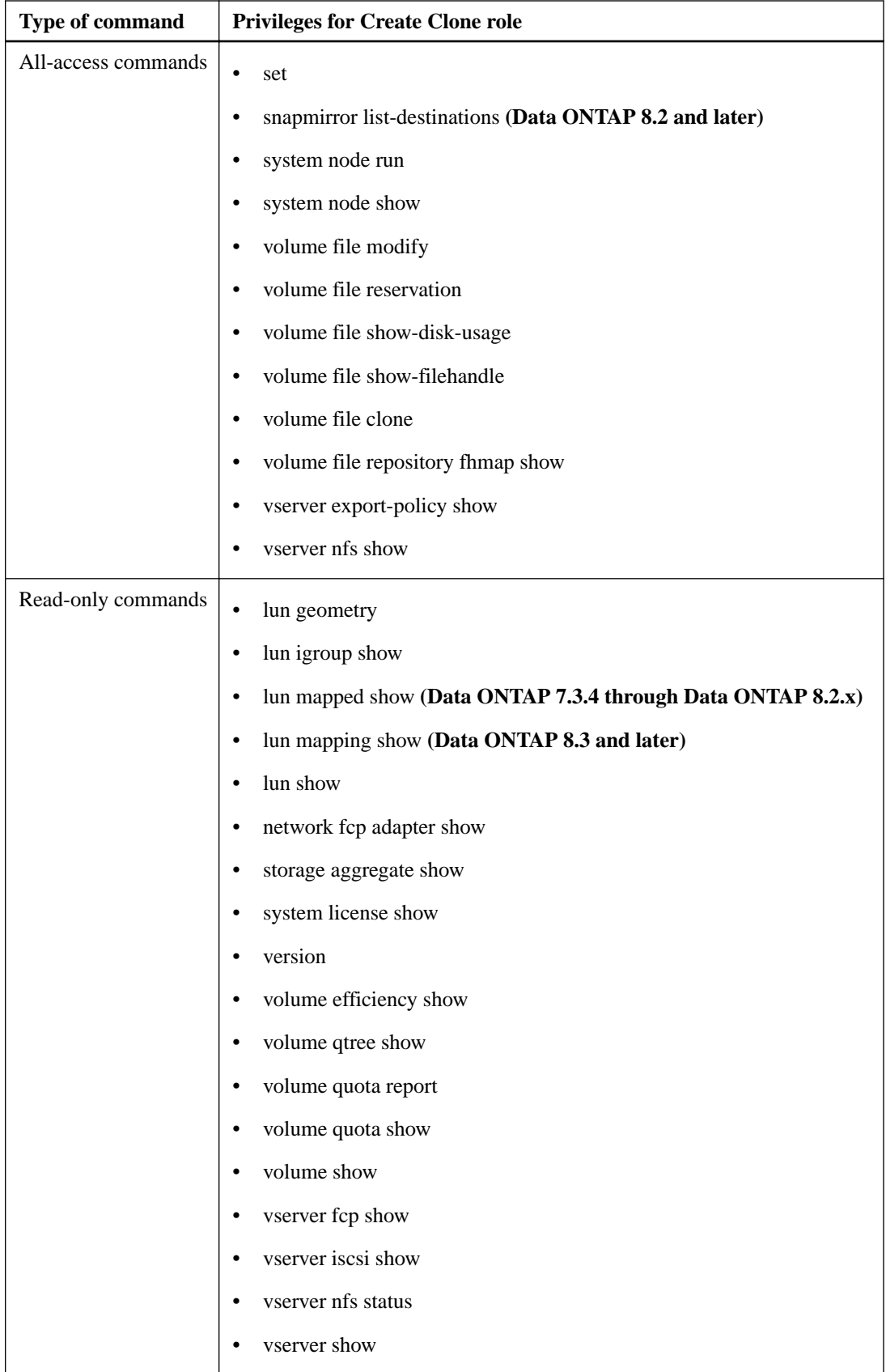

## <span id="page-34-0"></span>**Create Clone role privileges: Clustered Data ONTAP with directly connected SVMs**

The Create Clone role contains the privileges required to create virtual machine clones when using Storage Virtual Machines (SVMs, formerly known as Vservers) that are directly connected to Virtual Storage Console for VMware vSphere.

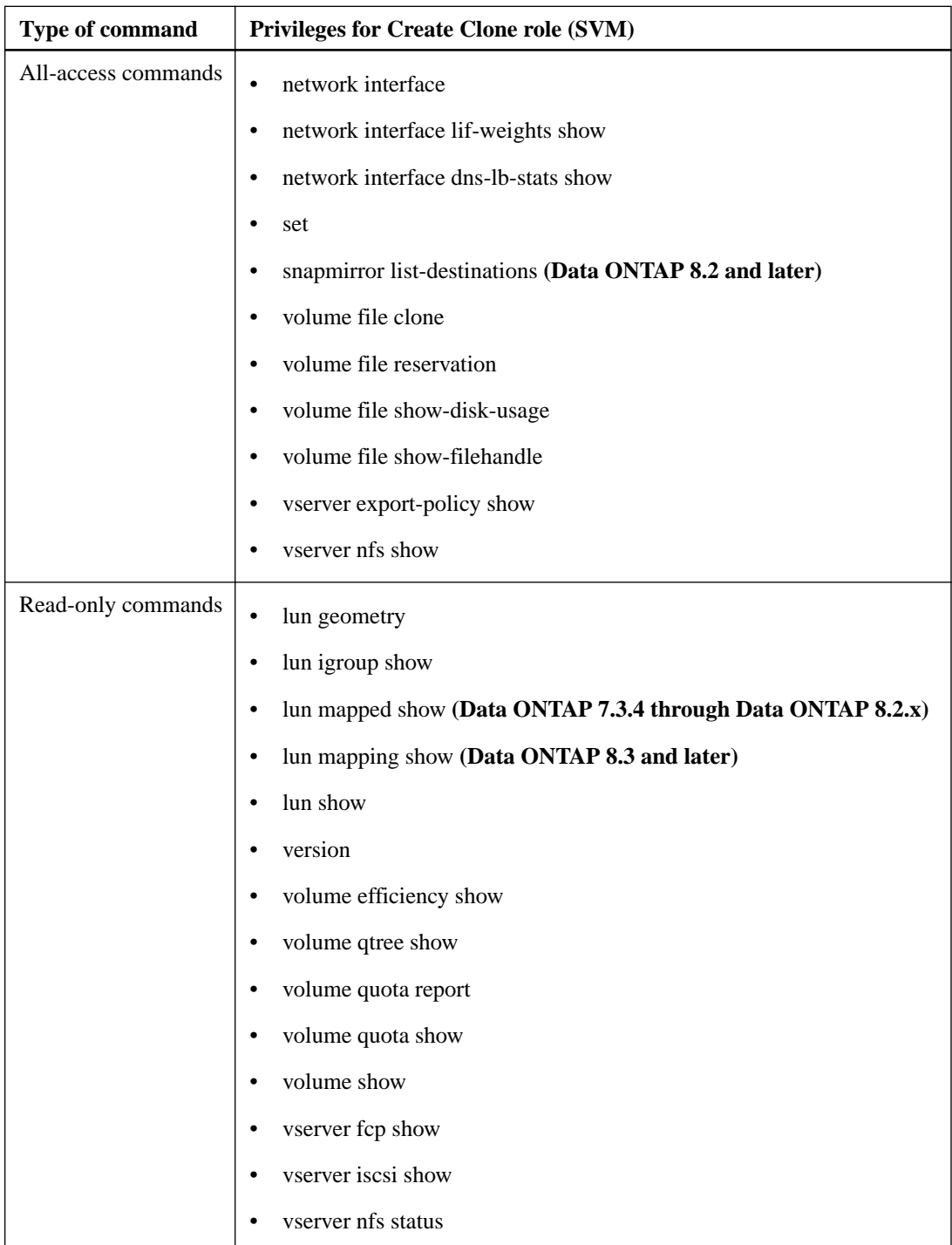

## <span id="page-35-0"></span>**Create Storage role privileges: Clustered Data ONTAP**

The Create Storage role contains the set of privileges required to create volumes and LUNs on storage systems running clustered Data ONTAP.

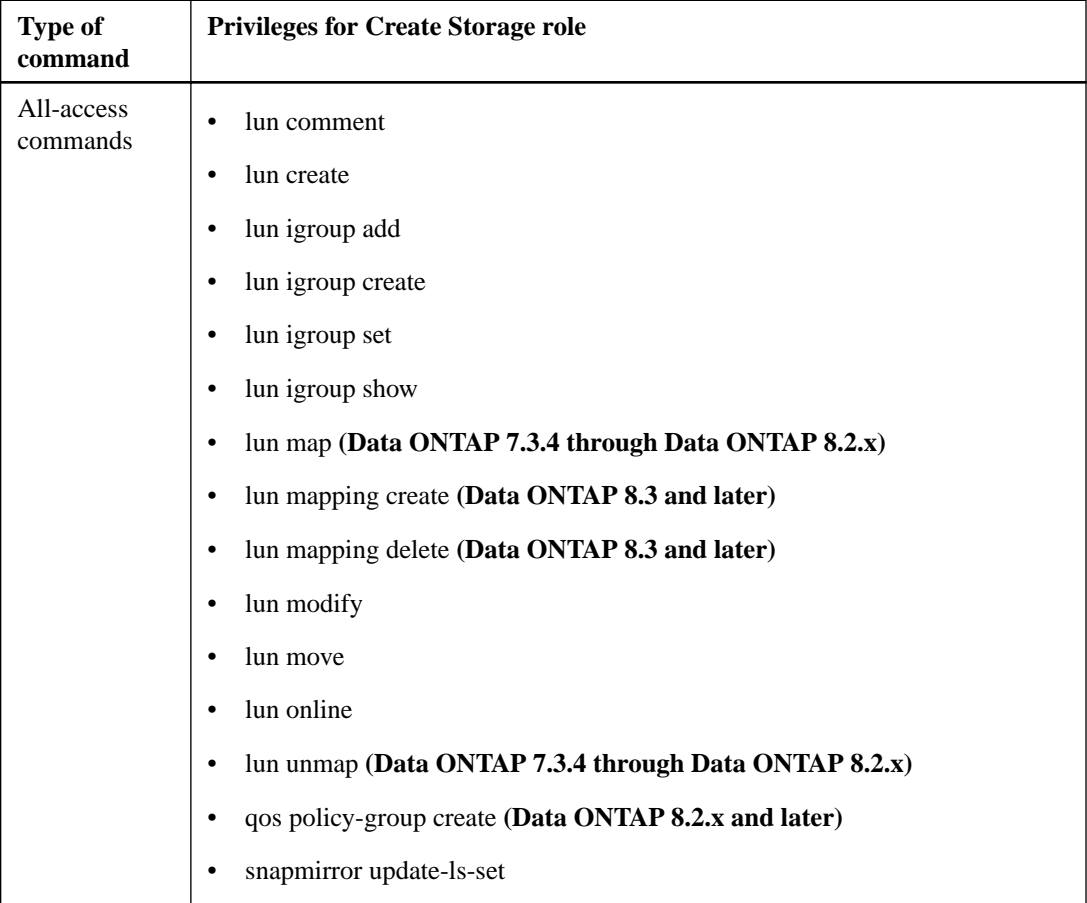

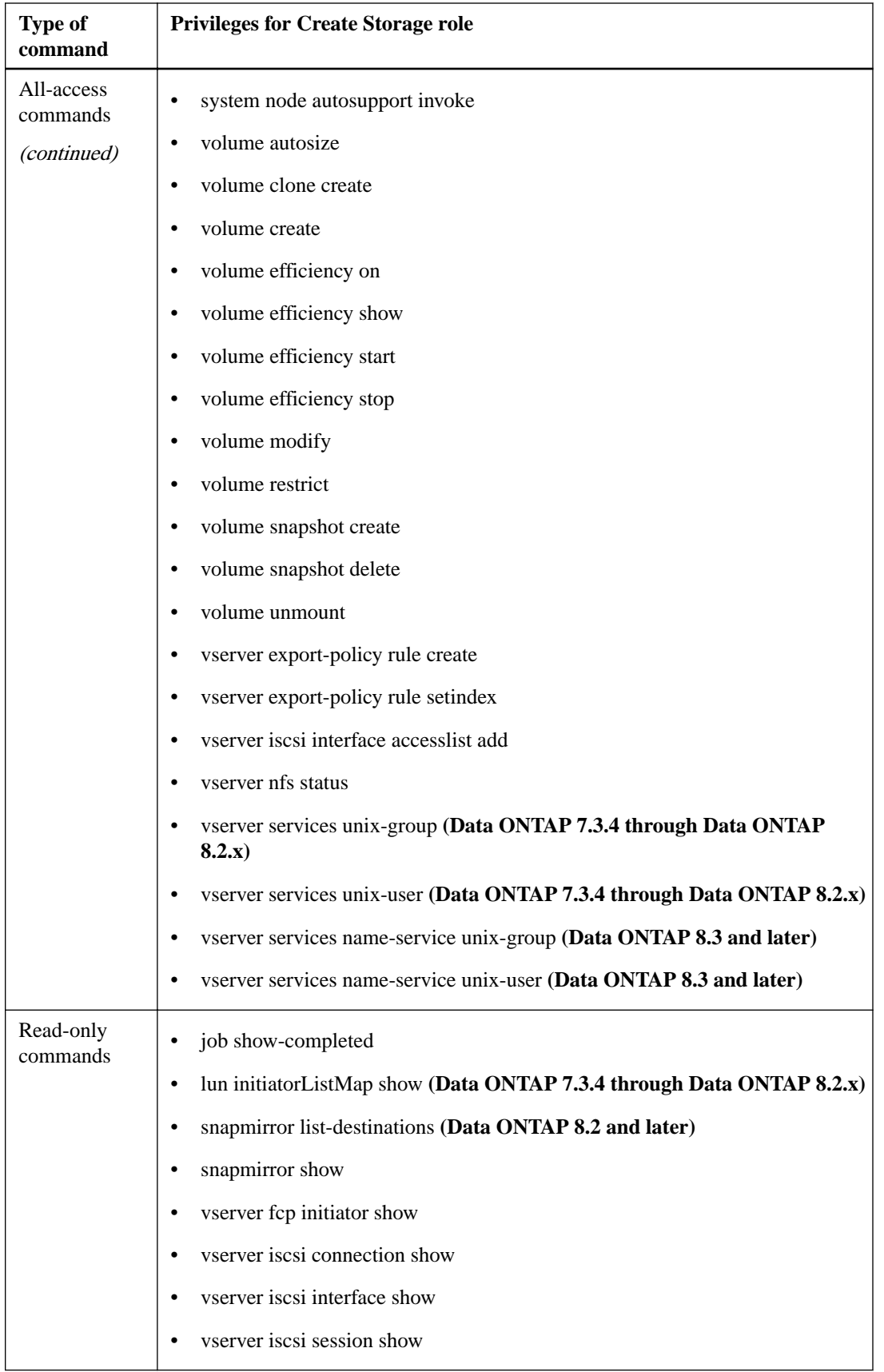

## <span id="page-37-0"></span>**Create Storage role privileges: Clustered Data ONTAP with directly connected SVMs**

The Create Storage role contains the privileges required to create volumes and LUNs when using Storage Virtual Machines (SVMs, formerly known as Vservers) that are directly connected to Virtual Storage Console for VMware vSphere.

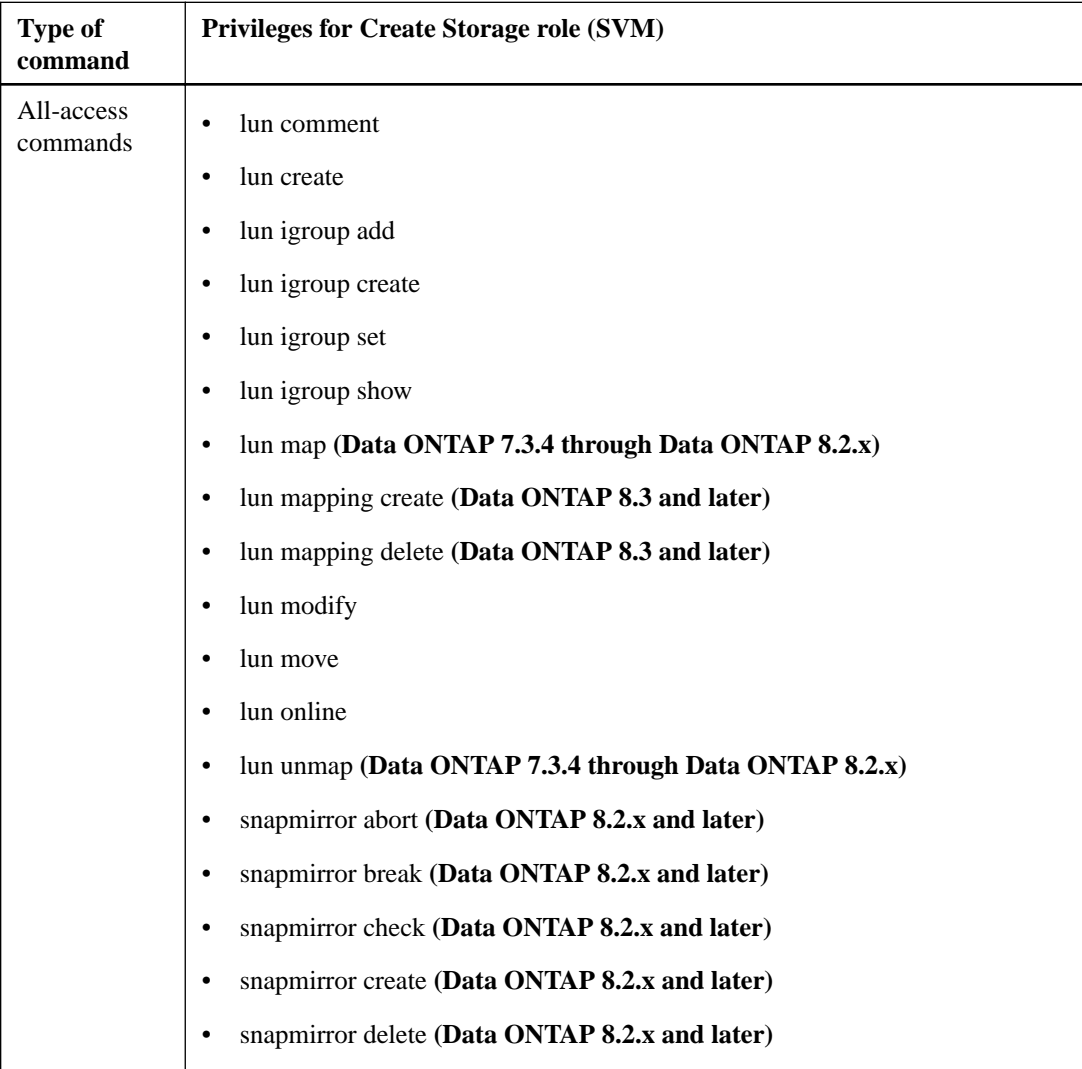

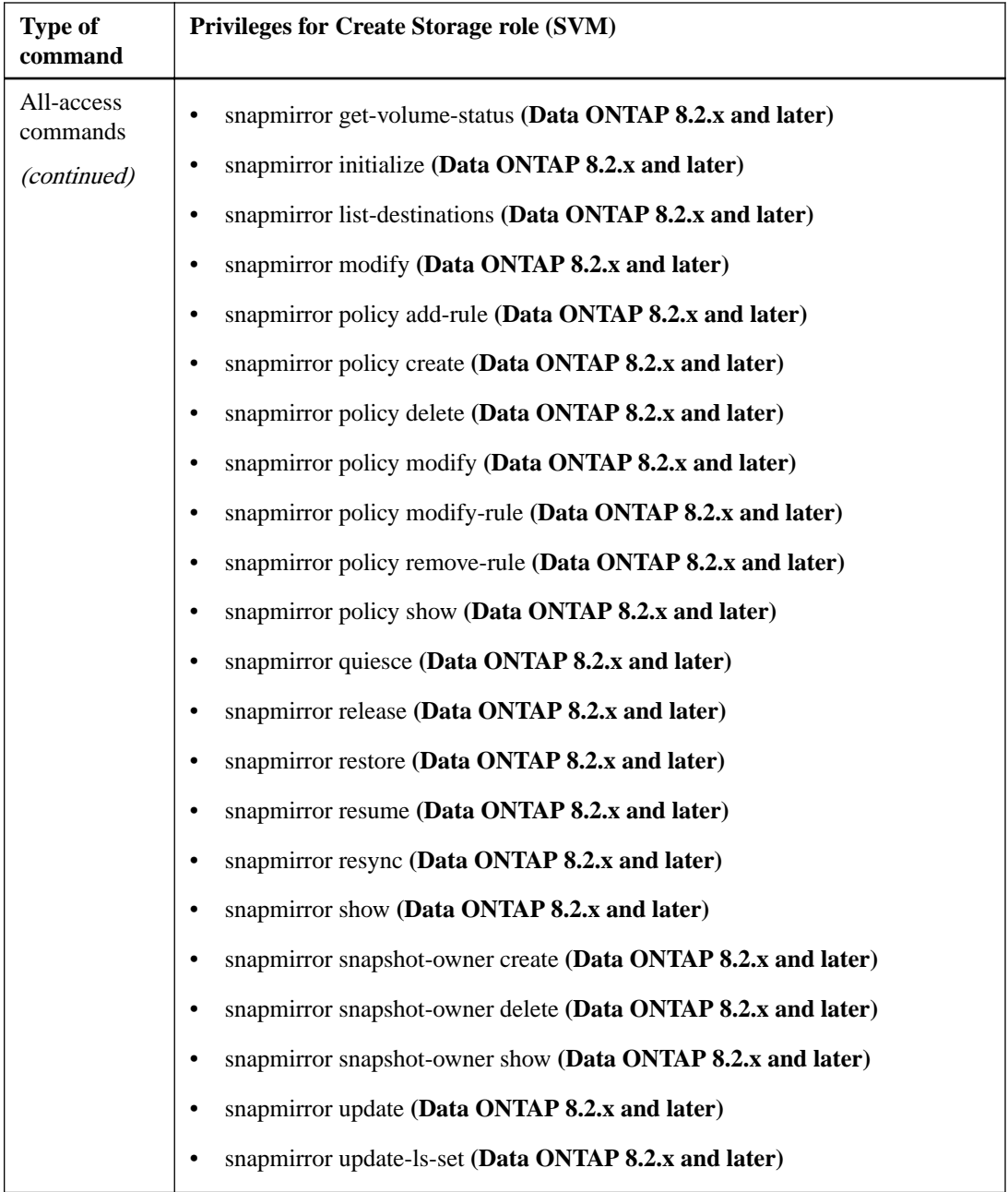

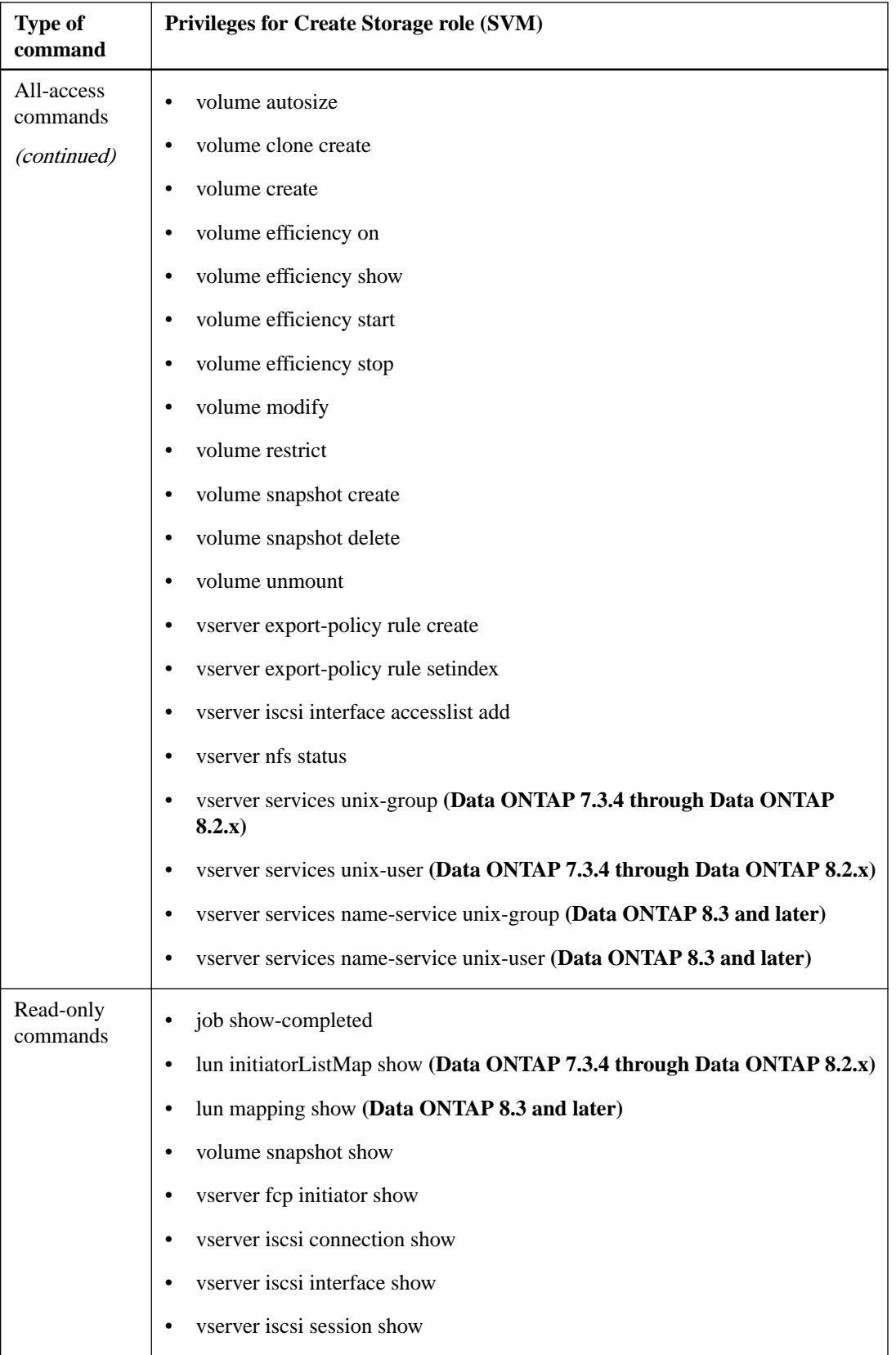

### <span id="page-40-0"></span>**Modify Storage role privileges: Clustered Data ONTAP**

The Modify Storage role contains the set of privileges required to resize and duplicate storage.

**Note:** The privileges in roles are cumulative. When you set up a role, you must include the privileges for all the previous roles.

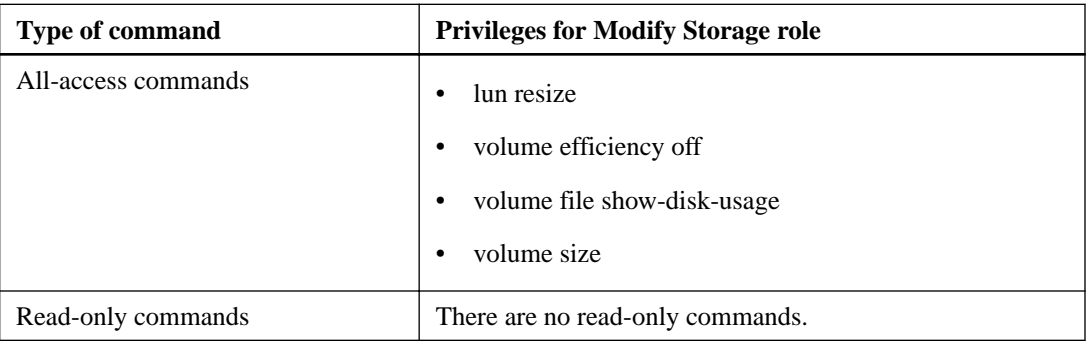

## **Modify Storage role privileges: Clustered Data ONTAP with directly connected SVMs**

The Modify Storage role contains the set of privileges required to resize and duplicate storage when using Storage Virtual Machines (SVMs, formerly known as Vservers) that are directly connected to Virtual Storage Console for VMware vSphere.

**Note:** The privileges in roles are cumulative. When you set up a role, you must include the privileges for all the previous roles.

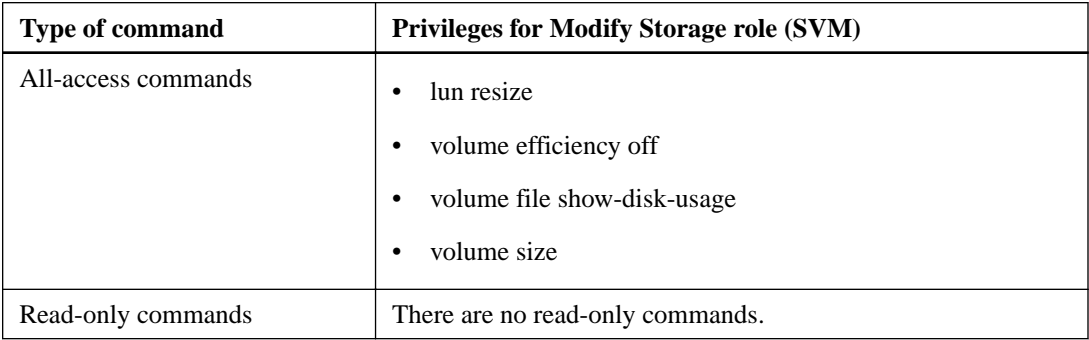

## **Destroy Storage role privileges: Clustered Data ONTAP**

The Destroy Storage role contains the set of privileges required to destroy volumes and LUNs.

<span id="page-41-0"></span>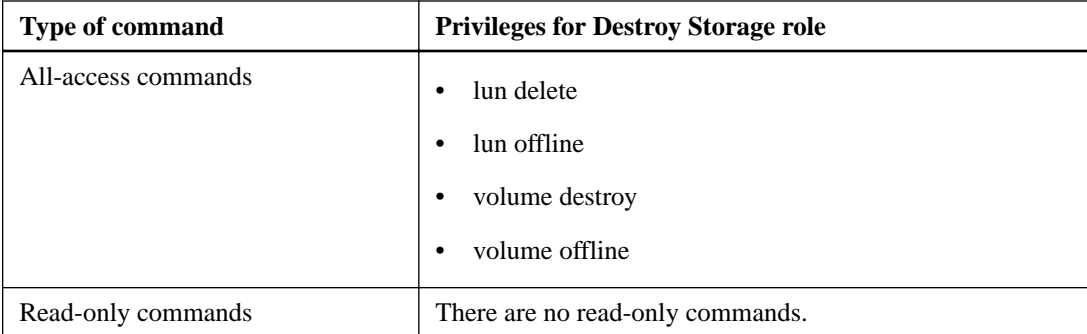

## **Destroy Storage role privileges: Clustered Data ONTAP with directly connected SVMs**

The Destroy Storage role contains the set of privileges required to destroy volumes and LUNs when using Storage Virtual Machines (SVMs, formerly known as Vservers) that are directly connected to Virtual Storage Console for VMware vSphere.

**Note:** The privileges in roles are cumulative. When you set up a role, you must include the privileges for all the previous roles.

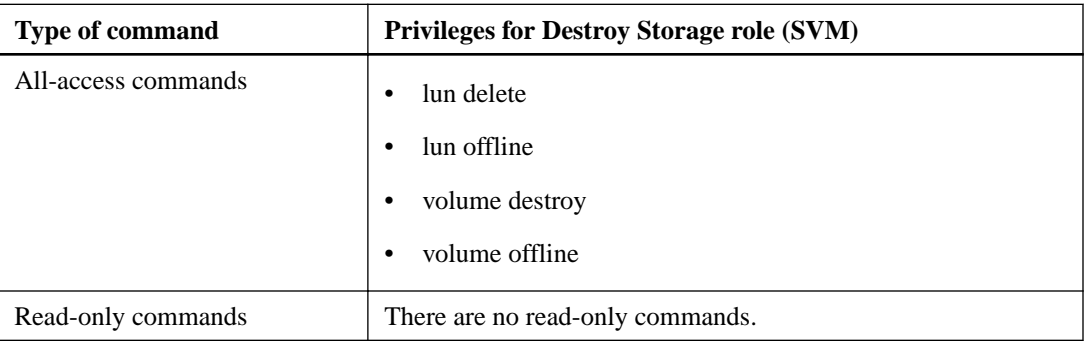

## **Backup and Restore role privileges: Clustered Data ONTAP**

The Backup and Restore role contains the set of privileges required to back up and restore volumes and LUNs.

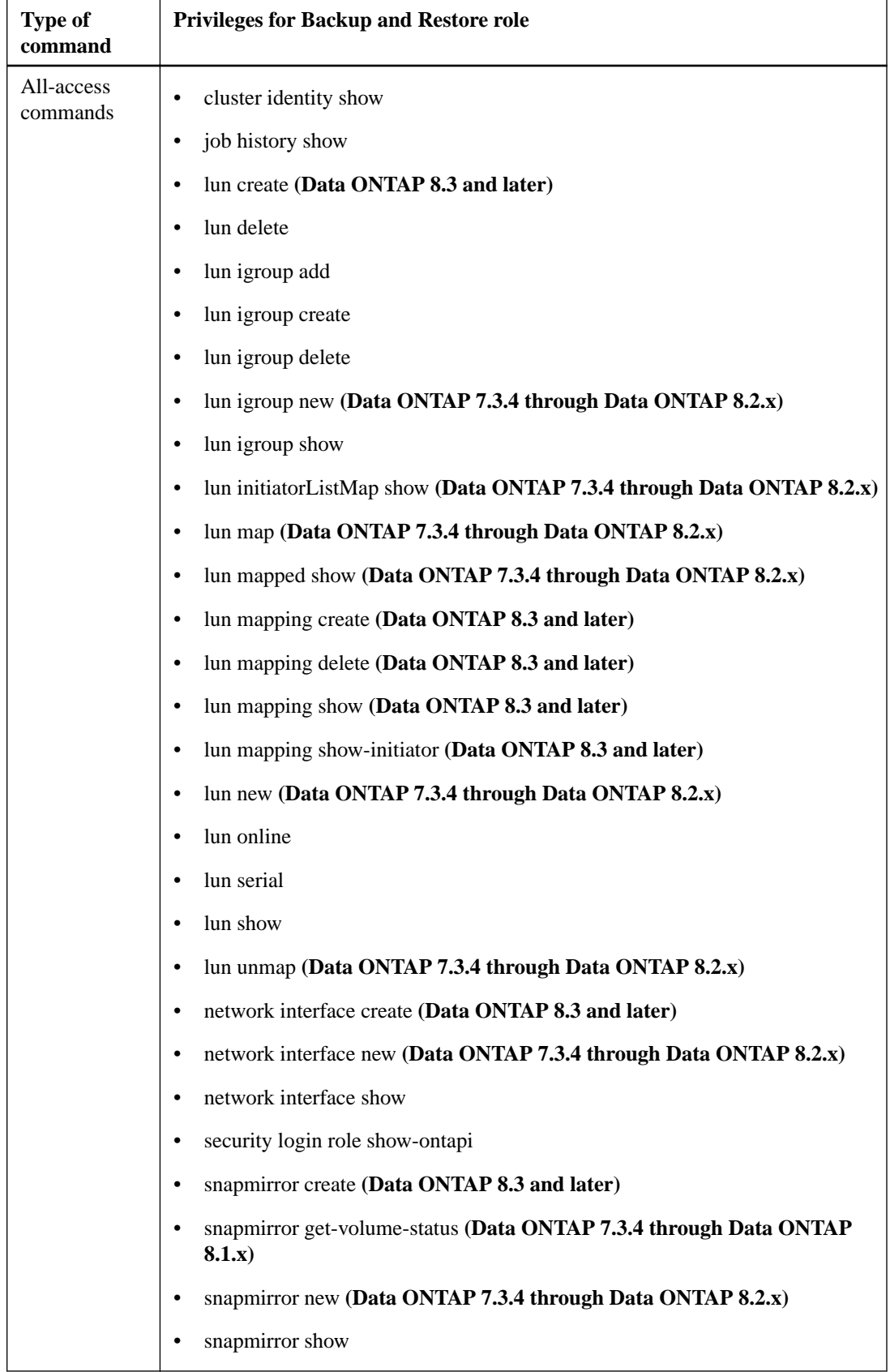

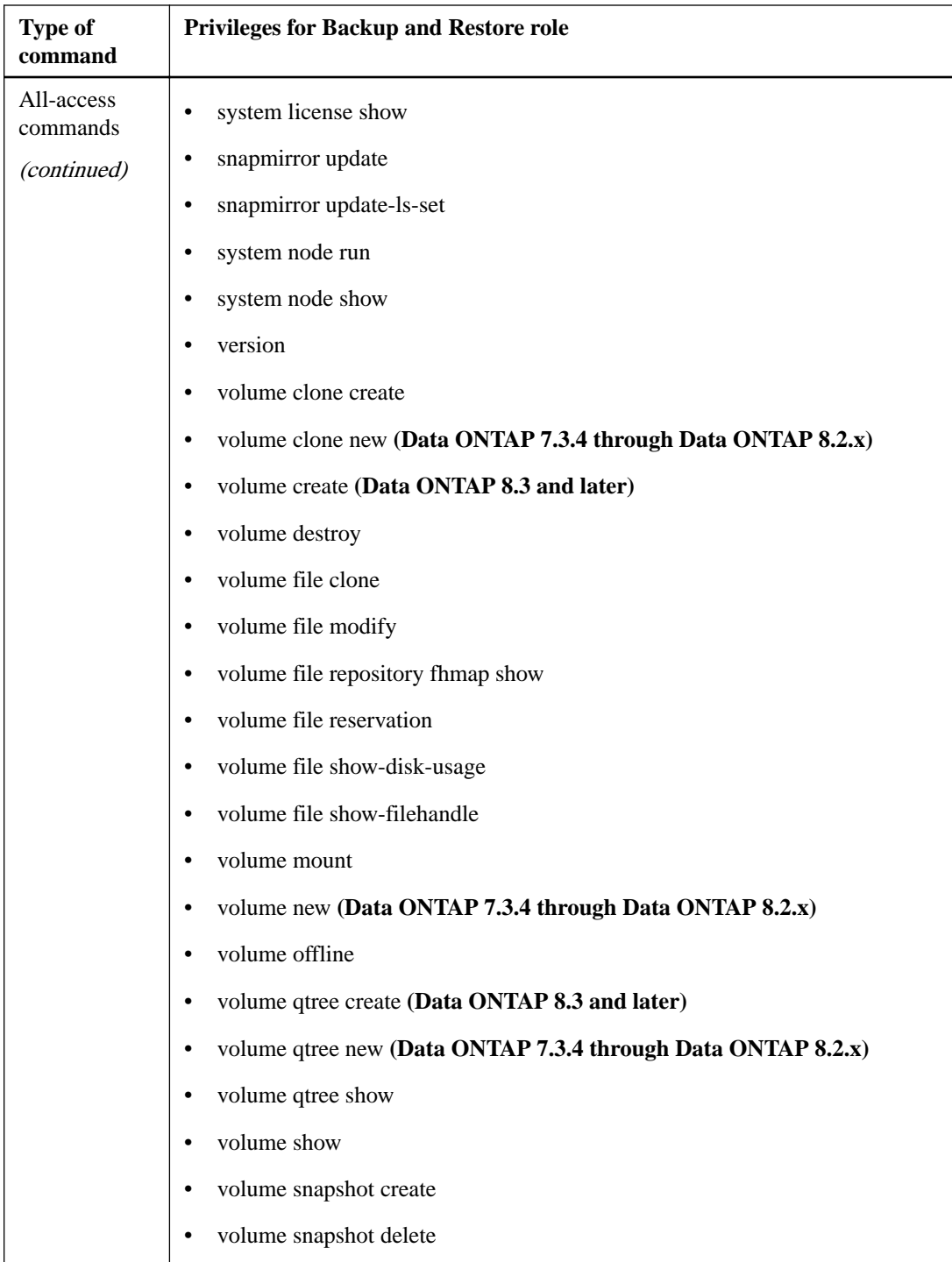

<span id="page-44-0"></span>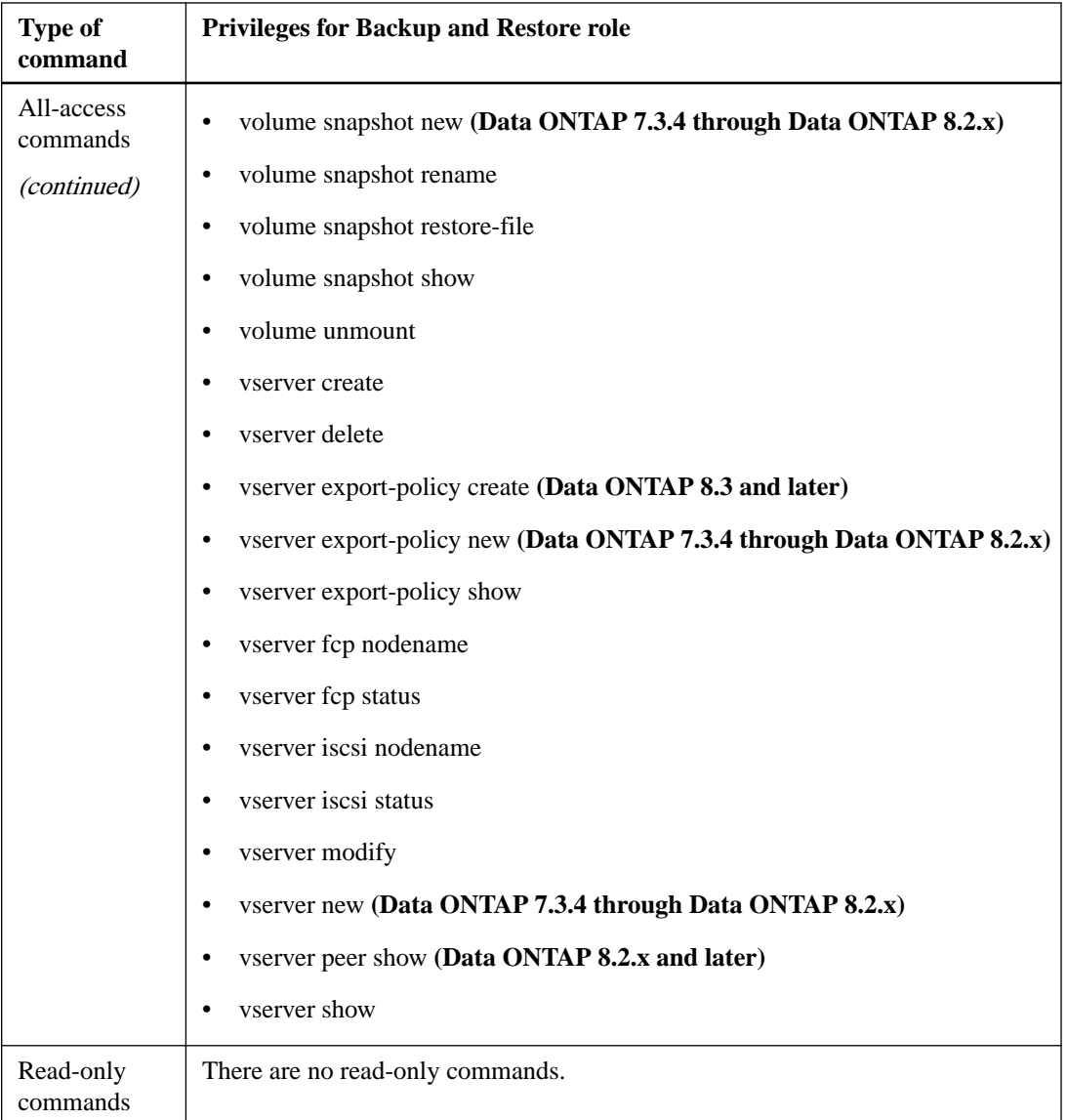

## **Backup and Restore role privileges: Clustered Data ONTAP with directly connected SVMs**

The Backup and Restore role contains the set of privileges required to back up and restore volumes and LUNs when using Storage Virtual Machines (SVMs, formerly known as Vservers) that are directly connected to Virtual Storage Console for VMware vSphere.

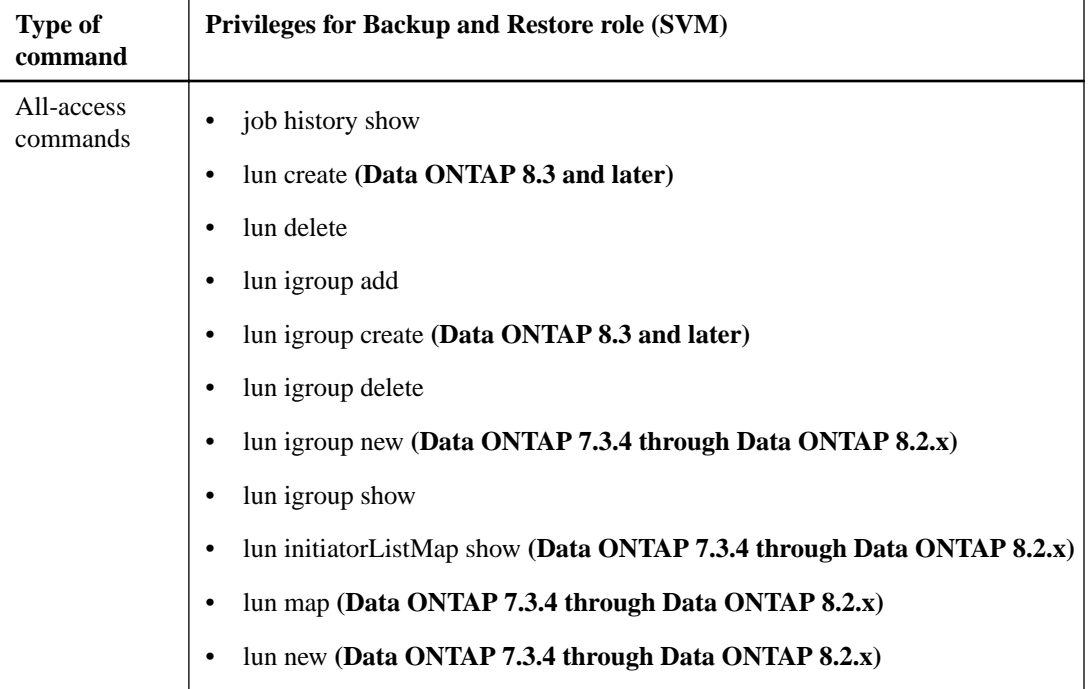

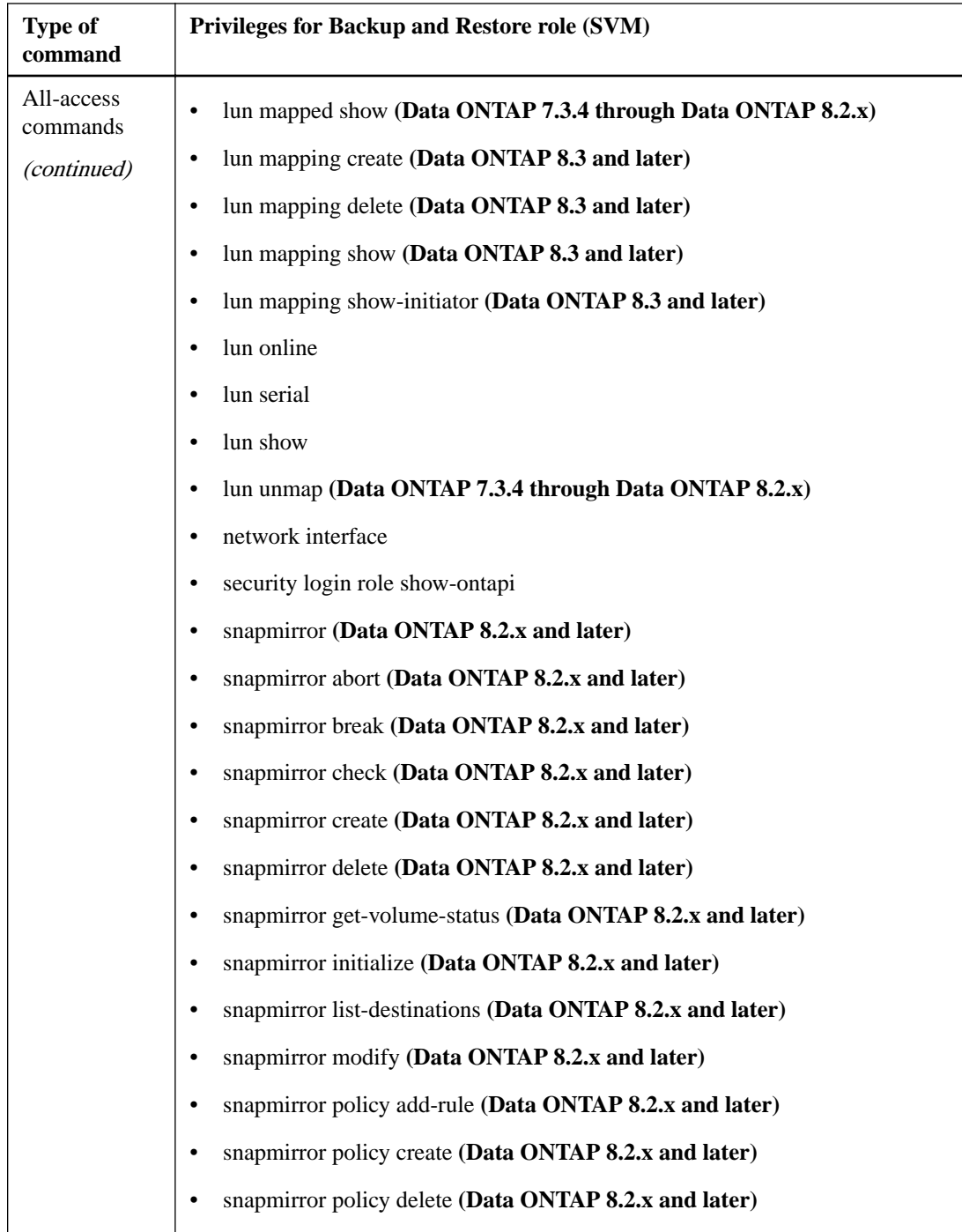

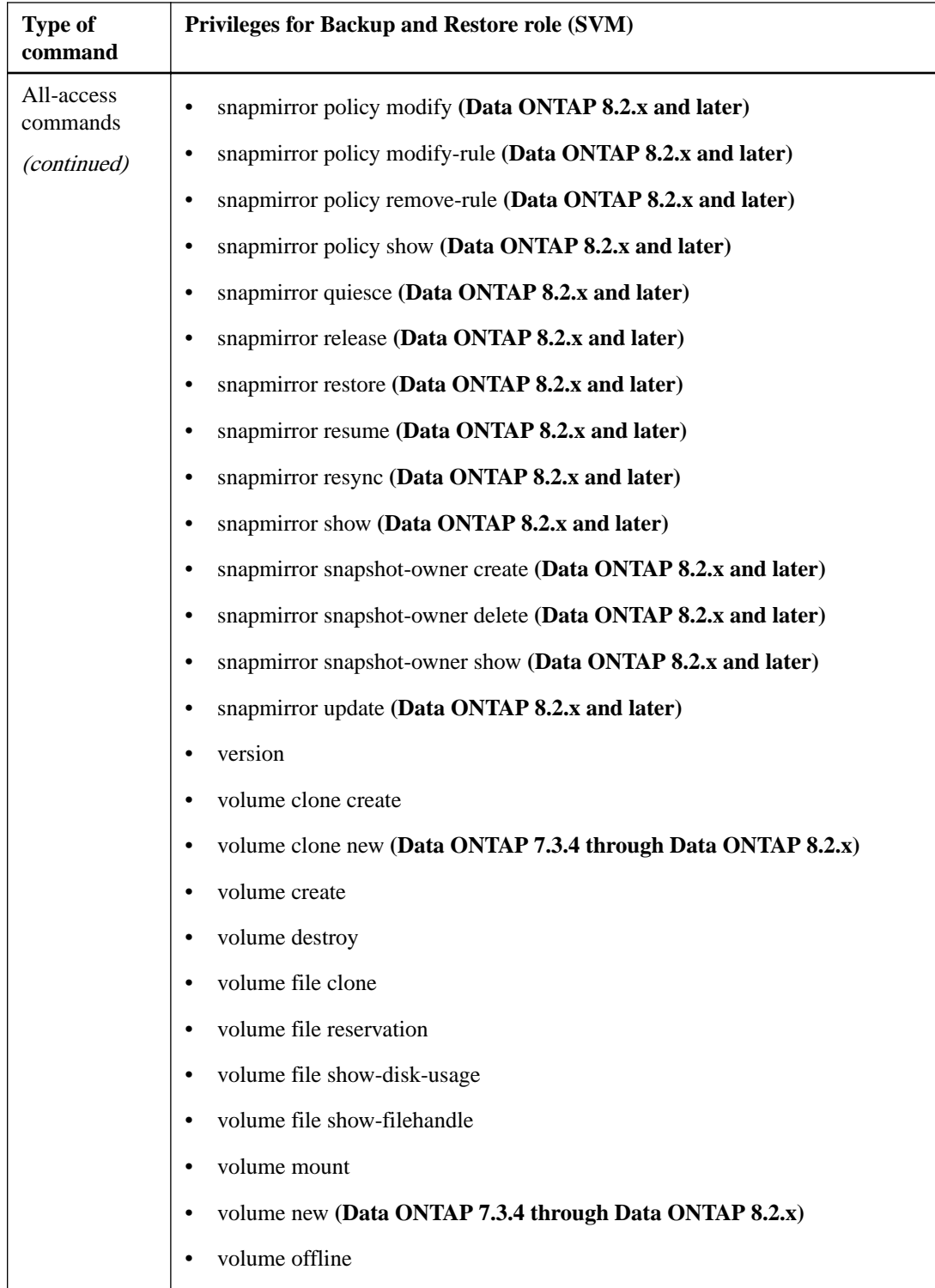

<span id="page-48-0"></span>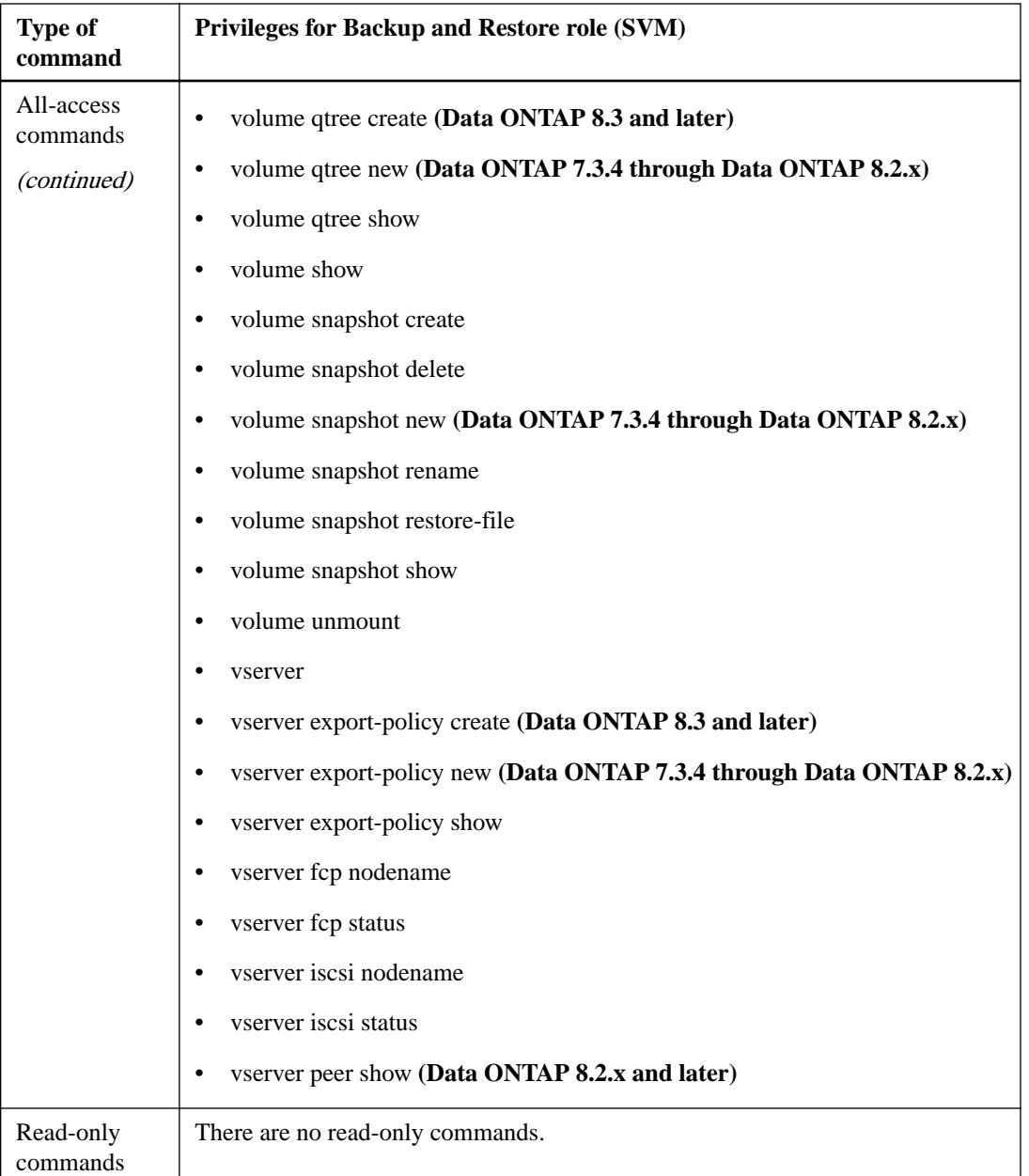

## **VASA Provider PBM role privileges: Clustered Data ONTAP**

The PBM role for VASA Provider for clustered Data ONTAP contains the set of privileges required to to enable policy-based management of storage using storage capability profiles.

You must have VASA Provider installed to use this role.

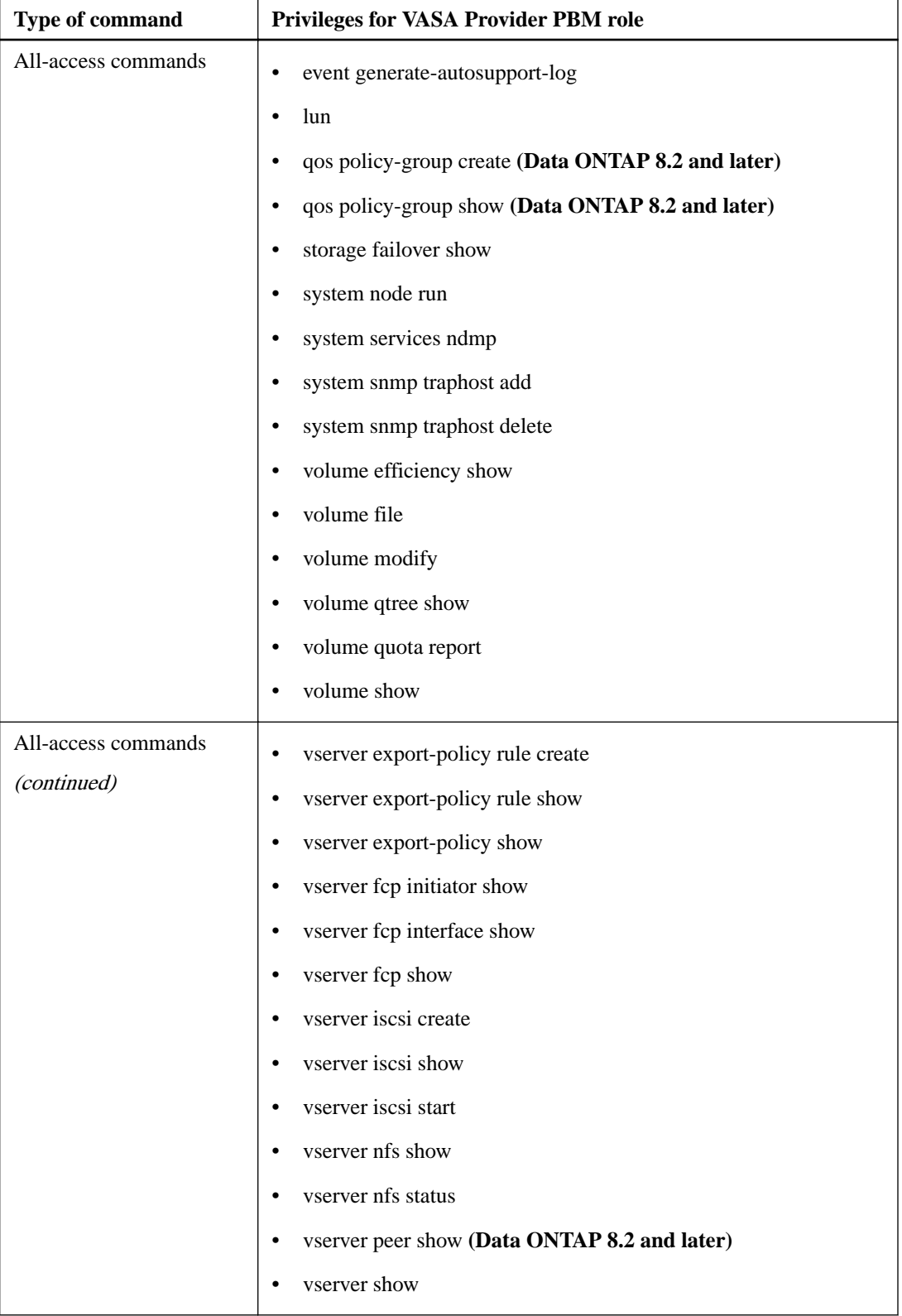

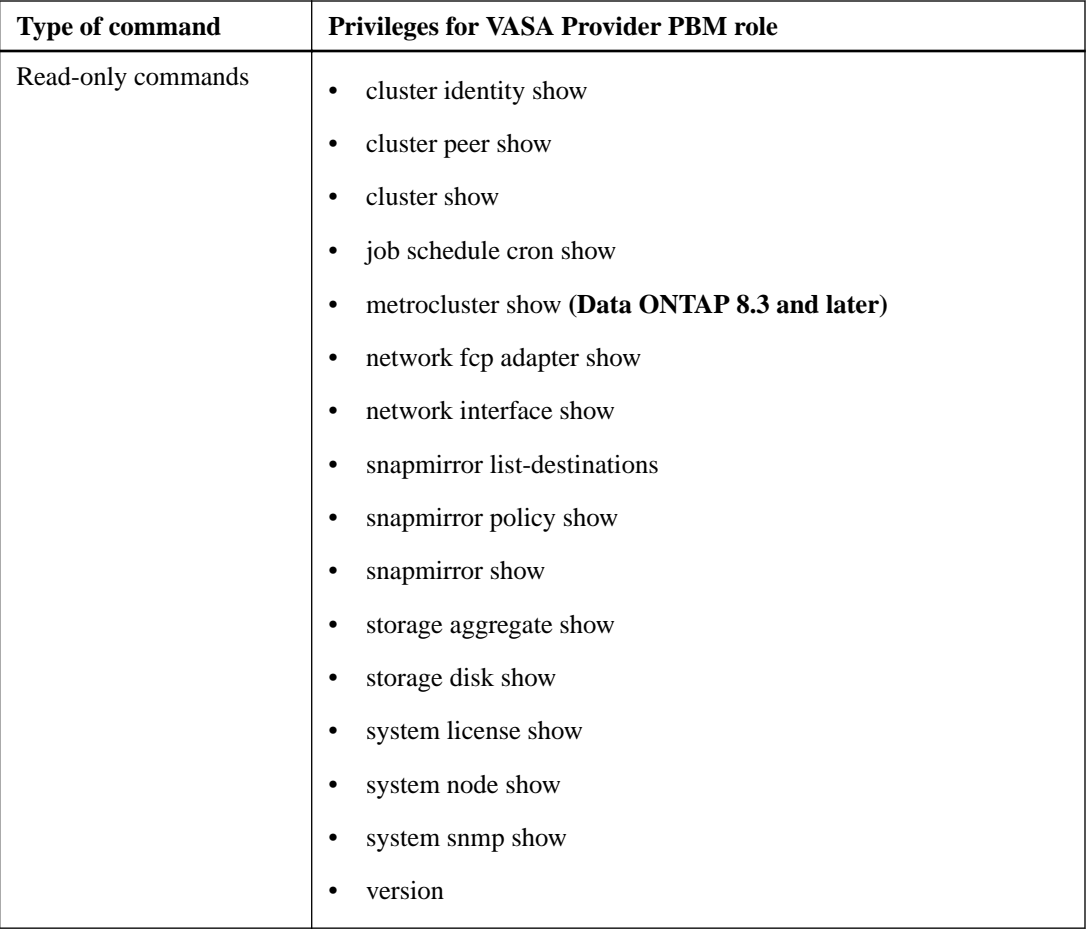

## <span id="page-51-0"></span>**(Data ONTAP operating in 7-Mode) Adding an RBAC role using System Manager**

You can use System Manager to add an RBAC role when your storage systems are running Data ONTAP operating in 7-Mode.

#### **Before you begin**

Before you create a Data ONTAP RBAC role for storage systems running Data ONTAP operating in 7-Mode, you must identify the following:

- The task (or tasks) that you want to perform
- The privileges required to perform these tasks

#### **About this task**

Configuring an RBAC role requires three basic steps.

**1.** Configure the roles.

To simplify configuring these roles on storage systems, you can use the RBAC User Creator for Data ONTAP tool, which is posted on the NetApp Communities Forum at

[http://community.netapp.com/t5/Virtualization-and-Cloud-Articles-and-Resources/RBAC-User-](http://community.netapp.com/t5/Virtualization-and-Cloud-Articles-and-Resources/RBAC-User-Creator-for-Data-ONTAP/ta-p/86601)[Creator-for-Data-ONTAP/ta-p/86601](http://community.netapp.com/t5/Virtualization-and-Cloud-Articles-and-Resources/RBAC-User-Creator-for-Data-ONTAP/ta-p/86601)

This tool automatically handles setting up the Data ONTAP privileges correctly. For example, RBAC User Creator for Data ONTAP tool automatically adds the privileges in the correct order so that the all-access privileges appear first. If you add the read-only privileges first and then add the all-access privileges, Data ONTAP marks the all-access privileges as duplicates and ignores them.

**Note:** If you later upgrade your version of VSC or Data ONTAP, you should re-run the RBAC User Creator for Data ONTAP tool to update the user roles you created previously. User roles created for an earlier version of VSC or Data ONTAP do not work properly with upgraded versions. When you re-run the tool, it automatically handles the upgrade. You do not need to recreate the roles.

You can also use System Manager or the CLI useradmin set of commands.

- **2.** Assign permissions for the API functions to these roles.
- **3.** Add the users and/or groups to the roles.

You perform these steps on all the storage systems that host VMFS or NFS datastores.

Because the RBAC User Creator Tool is well documented on the Communities site, the steps that follow provide an example of how you might create a Data ONTAP RBAC role using the useradmin set of commands.

More information about setting up Data ONTAP RBAC roles is in the *Data ONTAP Cluster-Mode* Systems Administration Guide.

**Note:** For consistency, the Virtual Storage Console for VMware vSphere documentation refers to the roles as using privileges. The OnCommand System Manager GUI uses the term "attribute" instead of "privilege." When setting up Data ONTAP RBAC roles, both these terms mean the same thing.

#### **Steps**

**1.** On the storage system, create a new role by entering the following command:

**useradmin role add <role\_name> -a <capability\_list>**

svm\_name is the name of the SVM. If you leave this blank, it defaults to cluster administrator. You only need this option if you are using SVMs that are directly connected to VSC.

role\_name is the name you specify for the role.

capability\_list is the comma-separated list of Data ONTAP privileges. The section Privileges used with Data ONTAP operating in 7-Mode roles contains a table listing privileges for the recommended Data ONTAP roles.

**2.** Create a user group with the role you set up by entering the following command line:

**useradmin group add <group\_name> -r <role\_name>**

group\_name is the name of the group you are creating.

role\_name is the name of the role you created in the previous step.

**3.** Create a user in the group by entering the following command:

**useradmin user add <user\_name> [-p password] -g <group\_name>**

user\_name is the name of the user you are creating.

password is the password for this user. If you do not specify a password, the system prompts you for one.

group\_name is the name of the group you created in the previous step.

**4.** Verify that the user was created correctly by entering the following command:

**useradmin user list <user\_name>**

user\_name is the name of the user you created in the previous step.

This command displays information about the user and the group.

## <span id="page-53-0"></span>**Privileges used in Data ONTAP operating in 7- Mode roles**

You can specify privileges for Data ONTAP operating in 7-Mode as either individual privileges or categories of privileges.

Specifying individual privileges limits what the user can do on the storage system.

If you specify the privileges by categories, the user can perform more tasks. Here are the minimum privileges needed for any Virtual Storage Console for VMware vSphere operation:

```
login-*,api-*
```
If you are using VSC's backup, restore, provision, clone, optimization, or migration features, you should include the following privileges. These privileges provide the user with access to the storage system.

login-\*, api-\* ,cli-\*

If you want to specify individual privileges, the following table lists the roles for the VSC features and the privileges required for those roles:

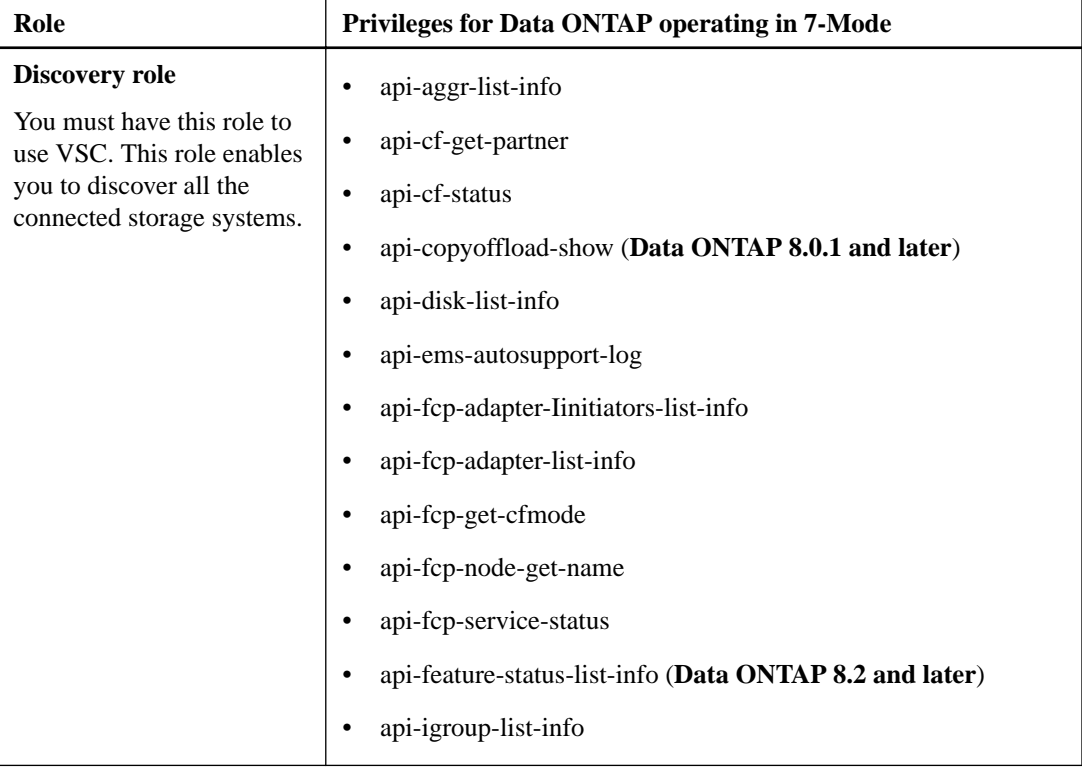

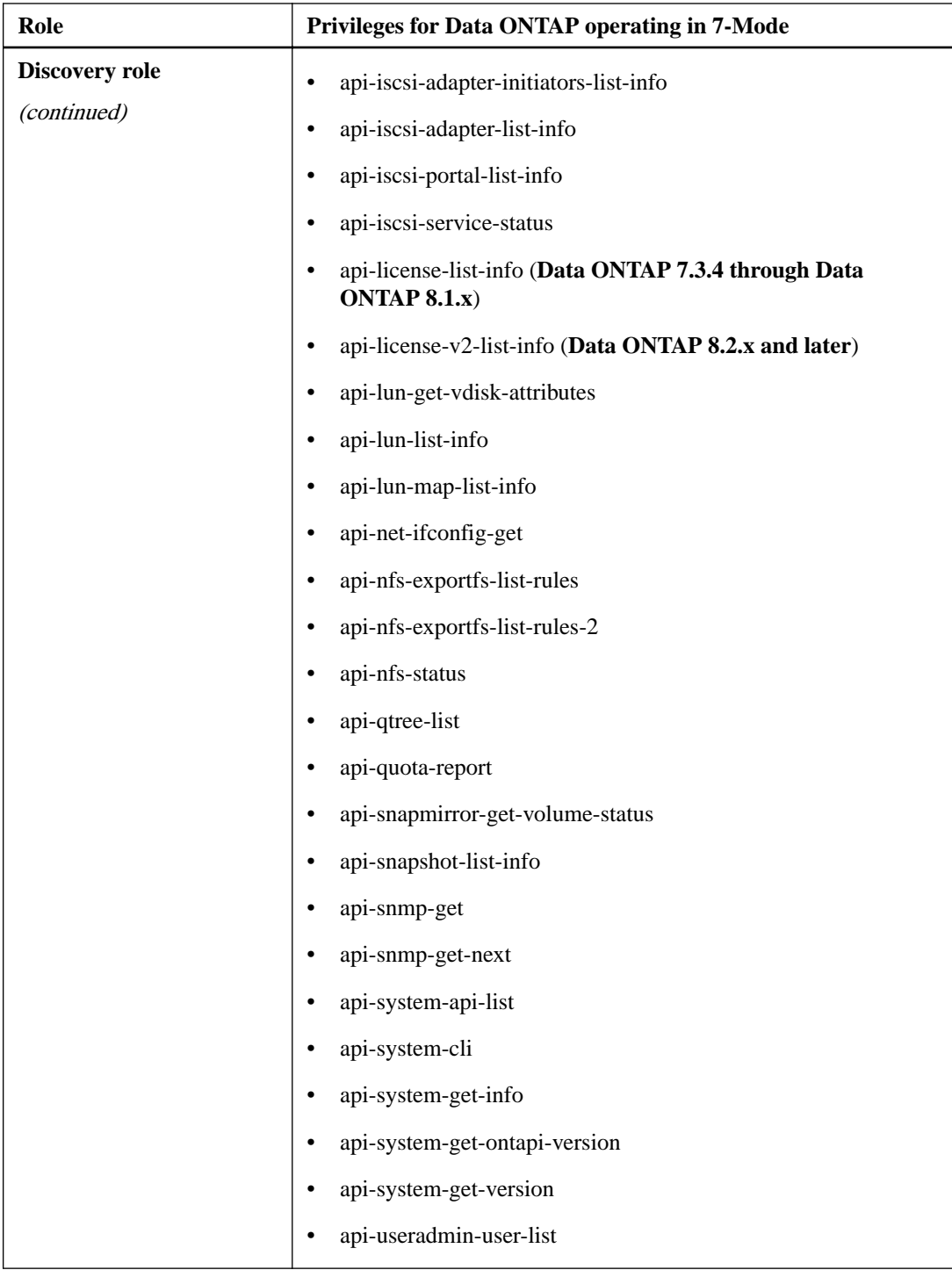

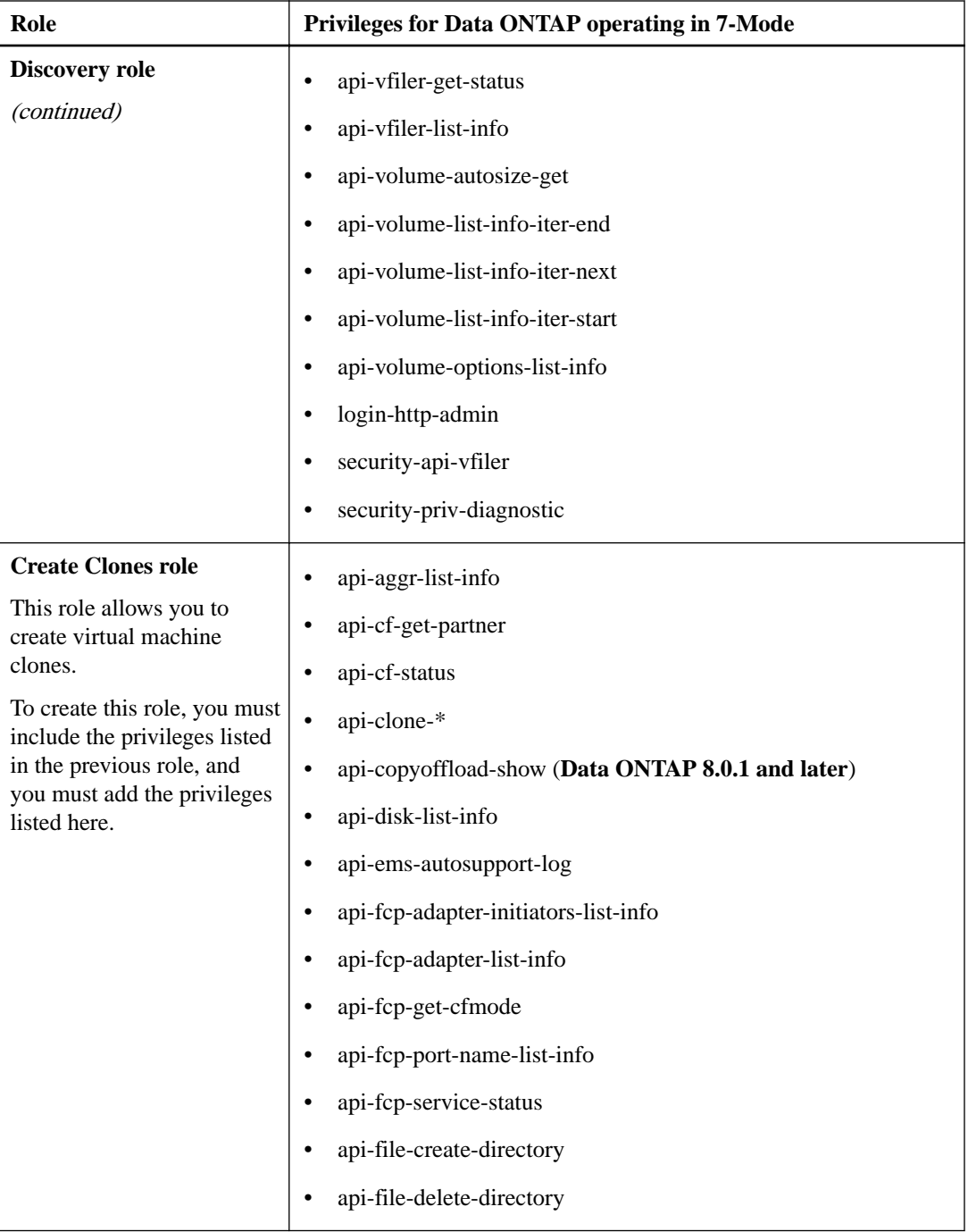

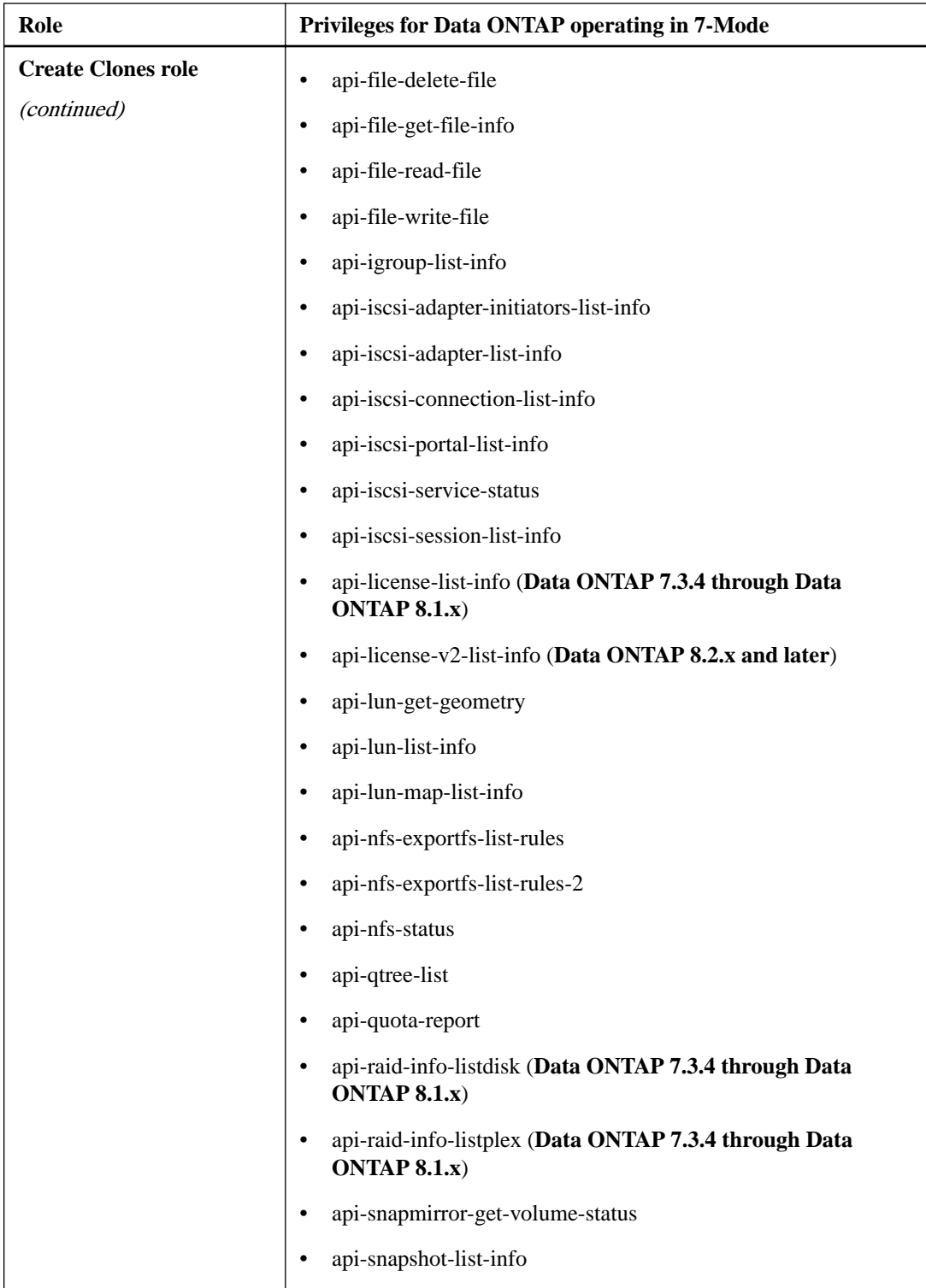

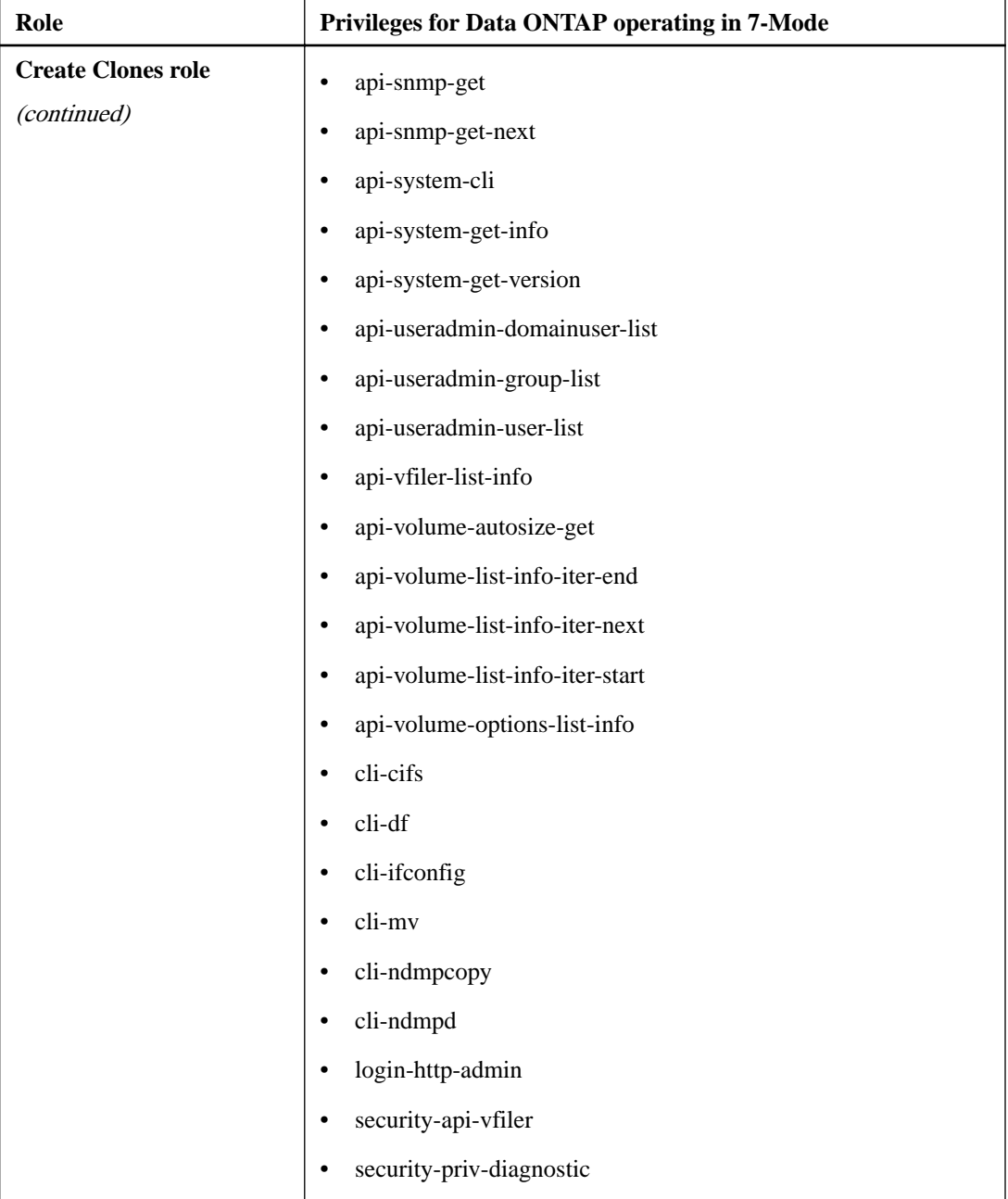

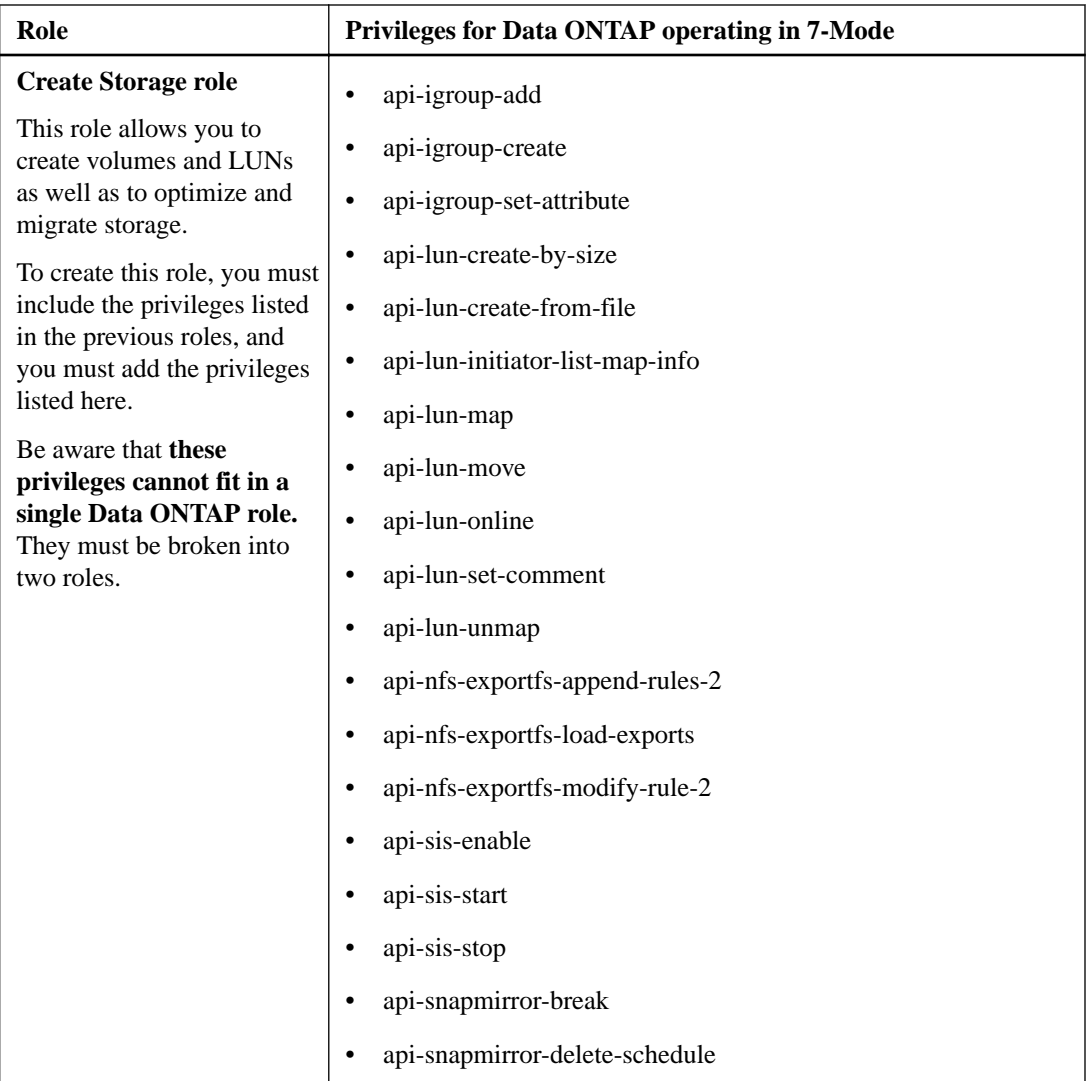

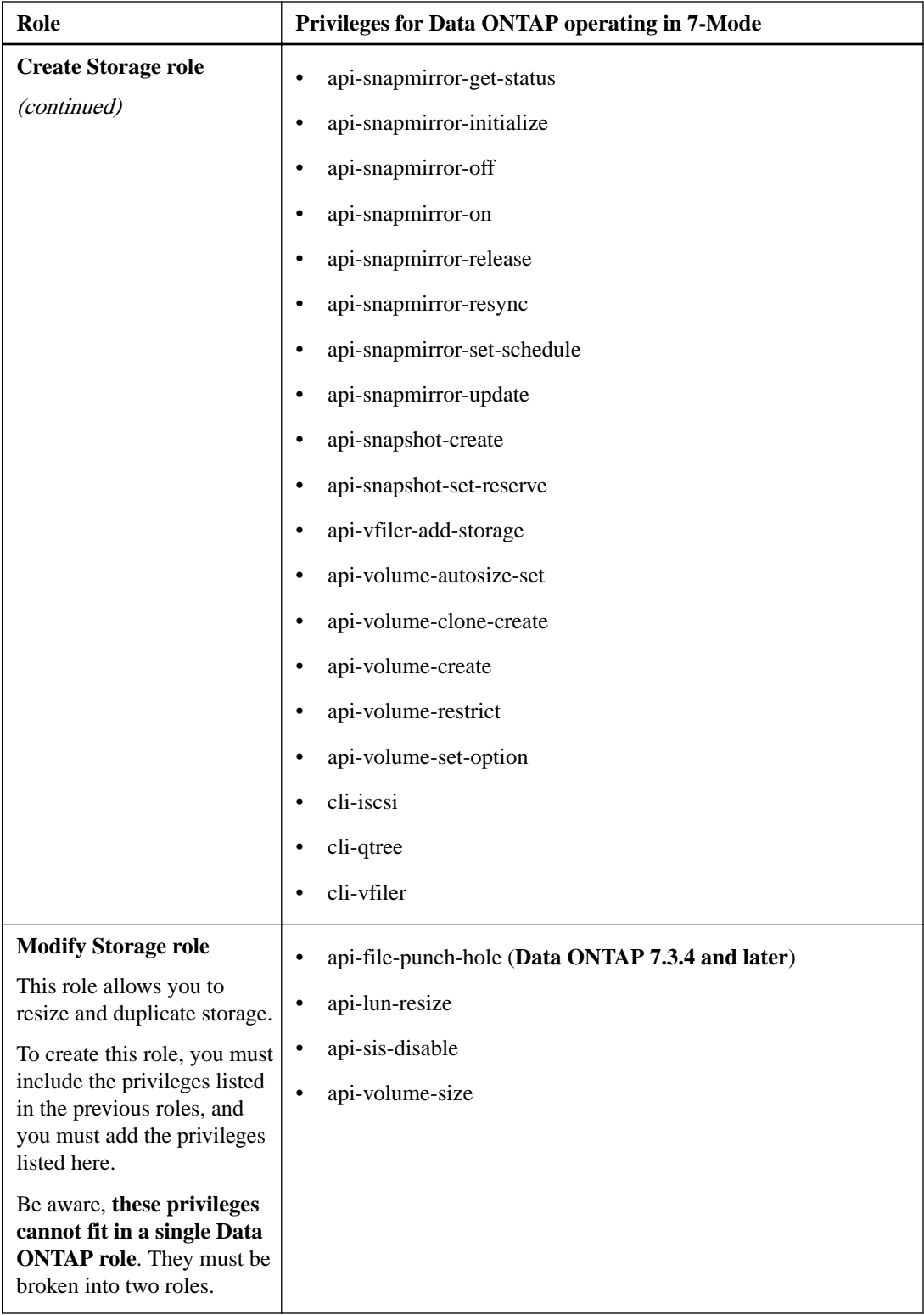

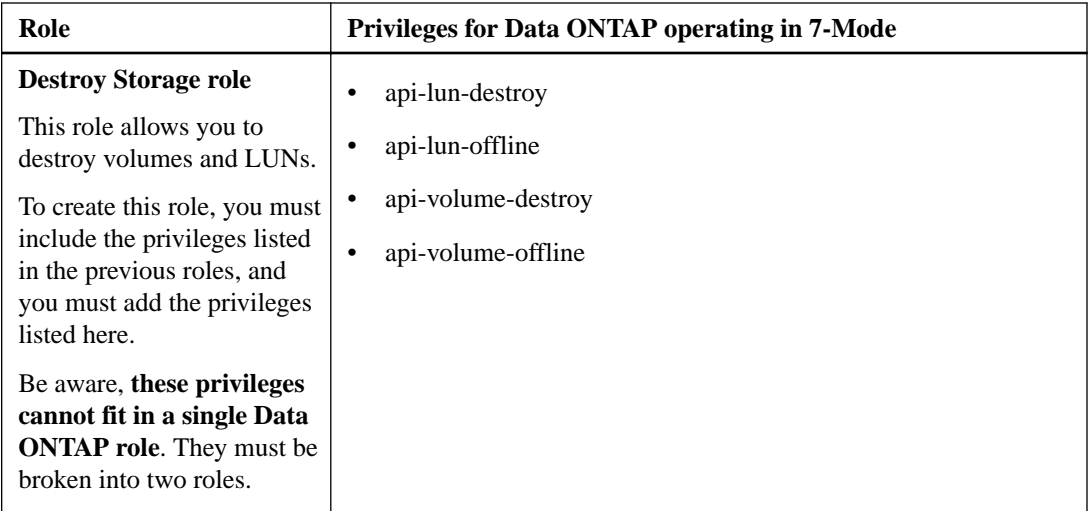

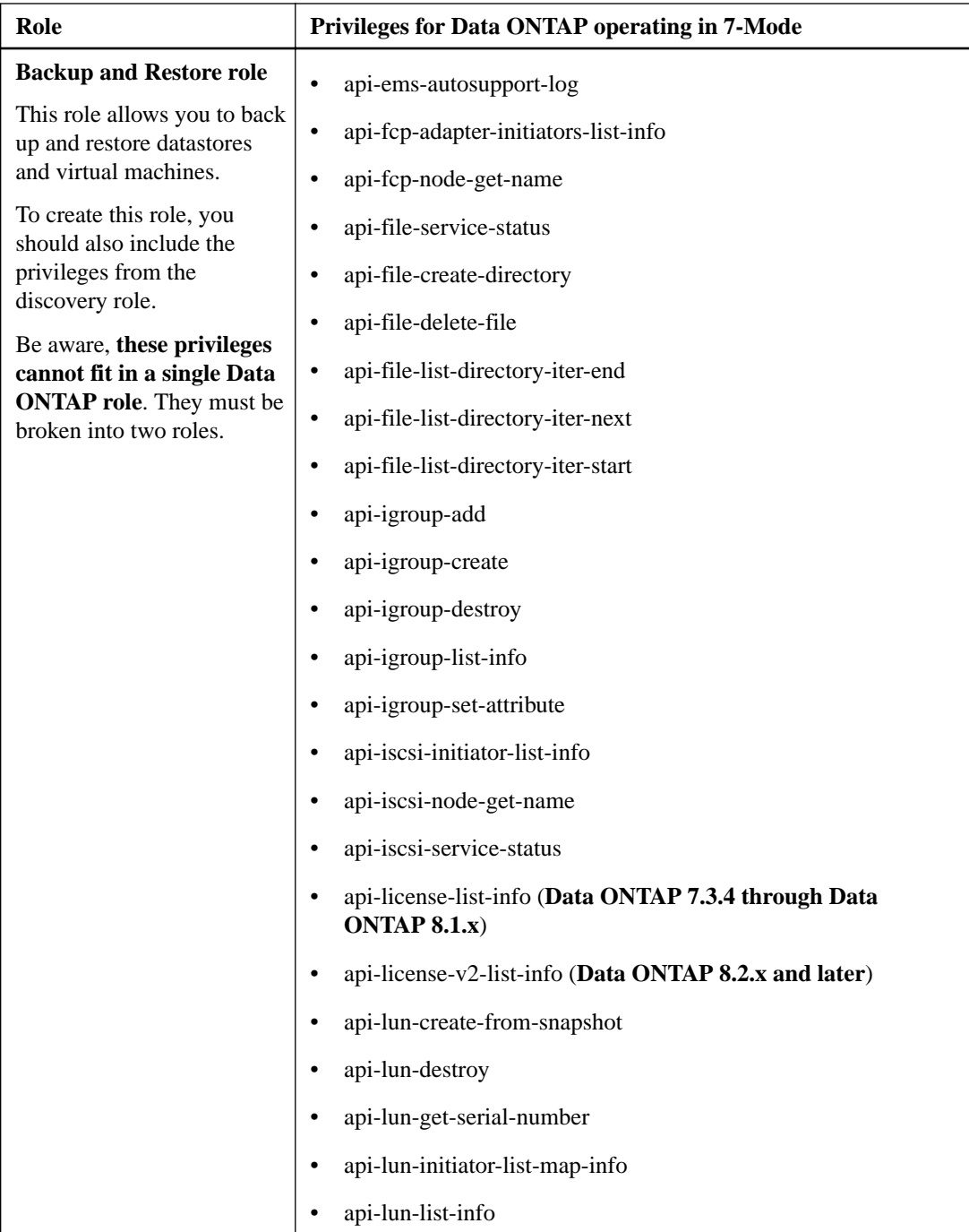

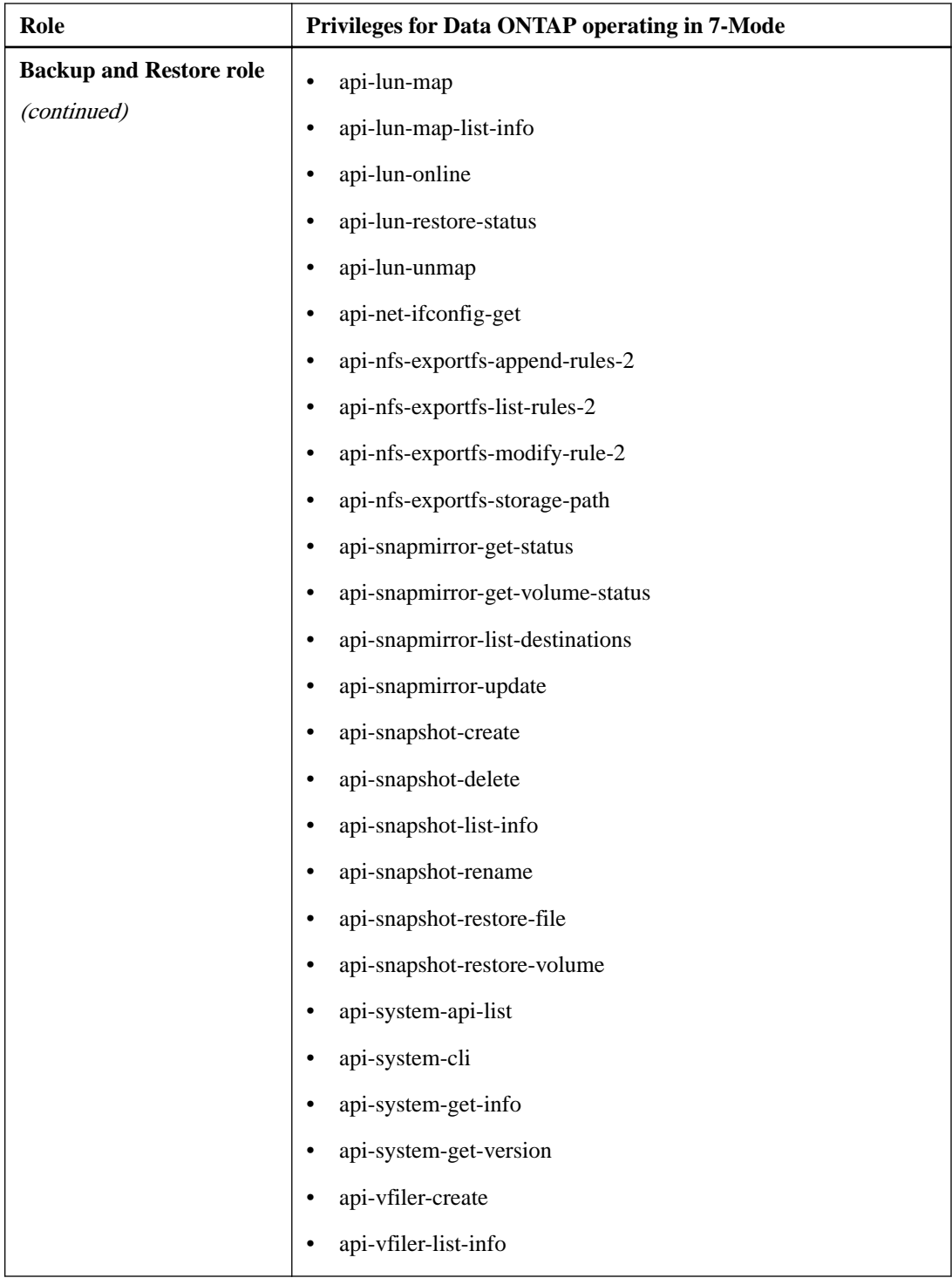

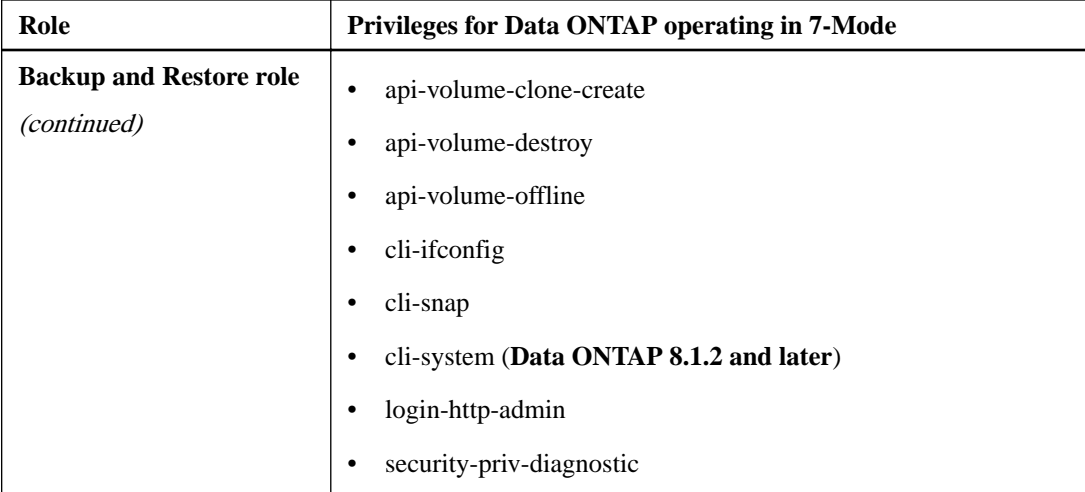

# <span id="page-64-0"></span>**Copyright information**

Copyright © 1994–2015 NetApp, Inc. All rights reserved. Printed in the U.S.

No part of this document covered by copyright may be reproduced in any form or by any means graphic, electronic, or mechanical, including photocopying, recording, taping, or storage in an electronic retrieval system—without prior written permission of the copyright owner.

Software derived from copyrighted NetApp material is subject to the following license and disclaimer:

THIS SOFTWARE IS PROVIDED BY NETAPP "AS IS" AND WITHOUT ANY EXPRESS OR IMPLIED WARRANTIES, INCLUDING, BUT NOT LIMITED TO, THE IMPLIED WARRANTIES OF MERCHANTABILITY AND FITNESS FOR A PARTICULAR PURPOSE, WHICH ARE HEREBY DISCLAIMED. IN NO EVENT SHALL NETAPP BE LIABLE FOR ANY DIRECT, INDIRECT, INCIDENTAL, SPECIAL, EXEMPLARY, OR CONSEQUENTIAL DAMAGES (INCLUDING, BUT NOT LIMITED TO, PROCUREMENT OF SUBSTITUTE GOODS OR SERVICES; LOSS OF USE, DATA, OR PROFITS; OR BUSINESS INTERRUPTION) HOWEVER CAUSED AND ON ANY THEORY OF LIABILITY, WHETHER IN CONTRACT, STRICT LIABILITY, OR TORT (INCLUDING NEGLIGENCE OR OTHERWISE) ARISING IN ANY WAY OUT OF THE USE OF THIS SOFTWARE, EVEN IF ADVISED OF THE POSSIBILITY OF SUCH DAMAGE.

NetApp reserves the right to change any products described herein at any time, and without notice. NetApp assumes no responsibility or liability arising from the use of products described herein, except as expressly agreed to in writing by NetApp. The use or purchase of this product does not convey a license under any patent rights, trademark rights, or any other intellectual property rights of NetApp.

The product described in this manual may be protected by one or more U.S. patents, foreign patents, or pending applications.

RESTRICTED RIGHTS LEGEND: Use, duplication, or disclosure by the government is subject to restrictions as set forth in subparagraph  $(c)(1)(ii)$  of the Rights in Technical Data and Computer Software clause at DFARS 252.277-7103 (October 1988) and FAR 52-227-19 (June 1987).

## <span id="page-65-0"></span>**Trademark information**

NetApp, the NetApp logo, Go Further, Faster, AltaVault, ASUP, AutoSupport, Campaign Express, Cloud ONTAP, Clustered Data ONTAP, Customer Fitness, Data ONTAP, DataMotion, Fitness, Flash Accel, Flash Cache, Flash Pool, FlashRay, FlexArray, FlexCache, FlexClone, FlexPod, FlexScale, FlexShare, FlexVol, FPolicy, GetSuccessful, LockVault, Manage ONTAP, Mars, MetroCluster, MultiStore, NetApp Insight, OnCommand, ONTAP, ONTAPI, RAID DP, RAID-TEC, SANtricity, SecureShare, Simplicity, Simulate ONTAP, Snap Creator, SnapCenter, SnapCopy, SnapDrive, SnapIntegrator, SnapLock, SnapManager, SnapMirror, SnapMover, SnapProtect, SnapRestore, Snapshot, SnapValidator, SnapVault, StorageGRID, Tech OnTap, Unbound Cloud, and WAFL and other names are trademarks or registered trademarks of NetApp, Inc., in the United States, and/or other countries. All other brands or products are trademarks or registered trademarks of their respective holders and should be treated as such. A current list of NetApp trademarks is available on the web at <http://www.netapp.com/us/legal/netapptmlist.aspx>.

# <span id="page-66-0"></span>**How to send comments about documentation and receive update notifications**

You can help us to improve the quality of our documentation by sending us your feedback. You can receive automatic notification when production-level (GA/FCS) documentation is initially released or important changes are made to existing production-level documents.

If you have suggestions for improving this document, send us your comments by email to [doccomments@netapp.com](mailto:doccomments@netapp.com). To help us direct your comments to the correct division, include in the subject line the product name, version, and operating system.

If you want to be notified automatically when production-level documentation is released or important changes are made to existing production-level documents, follow Twitter account @NetAppDoc.

You can also contact us in the following ways:

- NetApp, Inc., 495 East Java Drive, Sunnyvale, CA 94089 U.S.
- Telephone:  $+1$  (408) 822-6000
- Fax:  $+1$  (408) 822-4501
- Support telephone:  $+1$  (888) 463-8277

# <span id="page-67-0"></span>**Index**

### **C**

comments how to send feedback about documentation  $67$ 

### **D**

Data ONTAP Backup and Restore role privileges [42](#page-41-0) Backup and Restore role privileges for direct SVMs [45](#page-44-0) Create Clone role privileges [33](#page-32-0) Create Clone role privileges for direct SVMs [35](#page-34-0) Create Storage role privileges [36](#page-35-0) Create Storage role privileges for direct SVMs [38](#page-37-0) Destroy Storage role privileges [41](#page-40-0) Destroy Storage role privileges for direct SVMs [42](#page-41-0) Discovery role privileges  $30$ Discovery role privileges for direct SVMs  $32$ Modify Storage role privileges [41](#page-40-0) Modify Storage role privileges for direct SVMs [41](#page-40-0) privileges for RBAC roles when using 7-Mode [54](#page-53-0) recommended RBAC roles [30](#page-29-0) using security login commands to create RBAC roles [28](#page-27-0) using System Manager commands to create RBAC roles [52](#page-51-0) VASA Provider PBM role privileges [49](#page-48-0) documentation how to receive automatic notification of changes to [67](#page-66-0) how to send feedback about [67](#page-66-0) recent updates [5](#page-4-0)

### **F**

feedback how to send comments about documentation  $67$ 

### **I**

information how to send feedback about improving documentation [67](#page-66-0)

#### **O**

OnCommand System Manager See System Manager

### **R**

RBAC

clustered Data ONTAP Backup and Restore role privileges for direct SVMs [45](#page-44-0) clustered Data ONTAP Create Clone role privileges [33](#page-32-0)

clustered Data ONTAP Create Clone role privileges with direct SVMs [35](#page-34-0) clustered Data ONTAP Create Storage role privileges for direct SVMs  $38$ clustered Data ONTAP with direct SVMs Discovery role privileges [32](#page-31-0) creating a Data ONTAP RBAC role [28](#page-27-0) creating a vCenter Server role [9](#page-8-0) creating an RBAC role for Data ONTAP operating in 7-Mode [52](#page-51-0) Data ONTAP [8](#page-7-0), [26](#page-25-0) Data ONTAP Backup and Restore role privileges [42](#page-41-0) Data ONTAP Create Storage role privileges [36](#page-35-0) Data ONTAP Destroy Storage role privileges [41](#page-40-0) Data ONTAP Destroy Storage role privileges for direct SVMs [42](#page-41-0) Data ONTAP Discovery role privileges [30](#page-29-0) Data ONTAP Modify Storage role privileges [41](#page-40-0) Data ONTAP Modify Storage role privileges for direct SVMs  $41$ Data ONTAP roles [30](#page-29-0) Data ONTAP VASA Provider PBM role privileges [49](#page-48-0) example of subroles [26](#page-25-0) privileges for Data ONTAP using 7-Mode roles [54](#page-53-0) updates to clustered Data ONTAP Backup and Restore role privileges for direct SVMs [5](#page-4-0) vCenter Server [8](#page-7-0), [9](#page-8-0) VSC Administrator role privileges [12](#page-11-0) VSC Backup role privileges [23](#page-22-0) VSC Clone role privileges [19](#page-18-0) VSC Provision role privileges [18](#page-17-0) VSC Read-only role privileges [17](#page-16-0) VSC Restore role privileges [23](#page-22-0) VSC roles [12](#page-11-0) VSC Scan/Migrate role privileges [22](#page-21-0) working with VSC standard roles [9](#page-8-0) RBAC User Creator for Data ONTAP configuring RBAC roles [26](#page-25-0) role-based access control See RBAC roles clustered Data ONTAP Backup and Restore role privileges for direct SVMs [45](#page-44-0) clustered Data ONTAP Create Clone role privileges [33](#page-32-0) clustered Data ONTAP Create Storage role privileges for direct SVMs [38](#page-37-0) clustered Data ONTAP with direct SVMs Create Clone role privileges [35](#page-34-0) clustered Data ONTAP with direct SVMs Discovery role privileges [32](#page-31-0) Data ONTAP Backup and Restore role privileges  $42$ Data ONTAP Create Storage role privileges [36](#page-35-0) Data ONTAP Destroy Storage role privileges [41](#page-40-0) Data ONTAP Destroy Storage role privileges for direct SVMs  $42$ Data ONTAP Discovery role privileges [30](#page-29-0) Data ONTAP Modify Storage role privileges [41](#page-40-0)

Data ONTAP Modify Storage role privileges for direct SVMs  $41$ Data ONTAP PBM role privileges [49](#page-48-0) Data ONTAP roles [30](#page-29-0) example of subroles [26](#page-25-0) privileges for Data ONTAP using 7-Mode roles [54](#page-53-0) VSC Administrator role privileges [12](#page-11-0) VSC Backup role privileges [23](#page-22-0) VSC Clone role privileges [19](#page-18-0) VSC Provision role privileges [18](#page-17-0) VSC Read-only role privileges [17](#page-16-0) VSC Restore role privileges [23](#page-22-0) VSC Scan/Migrate role privileges [22](#page-21-0) VSC standard roles [12](#page-11-0)

### **S**

Storage Distributed Resource Scheduler See SDRS suggestions how to send feedback about documentation  $67$ 

### **T**

twitter how to receive automatic notification of documentation changes [67](#page-66-0)

### **V**

VASA Provider Data ONTAP PBM role privileges [49](#page-48-0) vCenter Server creating a VSC role [9](#page-8-0) VSC

clustered Data ONTAP Backup and Restore role privileges for direct SVMs [45](#page-44-0)

clustered Data ONTAP Create Clone role privileges [33](#page-32-0) clustered Data ONTAP Create Clone role privileges with direct SVMs [35](#page-34-0) clustered Data ONTAP Create Storage role privileges for direct SVMs  $38$ clustered Data ONTAP with direct SVMs Discovery role privileges [32](#page-31-0) creating a vCenter Server role [9](#page-8-0) Data ONTAP Backup and Restore role privileges [42](#page-41-0) Data ONTAP Create Storage role privileges [36](#page-35-0) Data ONTAP Destroy Storage role privileges [41](#page-40-0) Data ONTAP Destroy Storage role privileges for direct SVMs [42](#page-41-0) Data ONTAP Discovery role privileges  $30$ Data ONTAP Modify Storage role privileges [41](#page-40-0) Data ONTAP Modify Storage role privileges for direct SVMs  $41$ Data ONTAP PBM role privileges [49](#page-48-0) Data ONTAP RBAC [26](#page-25-0) Data ONTAP roles [30](#page-29-0) example of subroles [26](#page-25-0) privileges for Data ONTAP using 7-Mode roles [54](#page-53-0) standard roles [9](#page-8-0), [12](#page-11-0) support for Data ONTAP RBAC [8](#page-7-0) support for vCenter Server RBAC [8](#page-7-0) vCenter Server RBAC roles [9](#page-8-0) VSC Administrator role privileges [12](#page-11-0) VSC Backup role privileges [23](#page-22-0) VSC Clone role privileges [19](#page-18-0) VSC Provision role privileges [18](#page-17-0) VSC Read-only role privileges [17](#page-16-0) VSC Restore role privileges [23](#page-22-0) VSC Scan/Migrate role privileges [22](#page-21-0) Vservers See SVMs